**Công ty TNHH Viễn Tin Nam Long** Hotline 092 888 2345

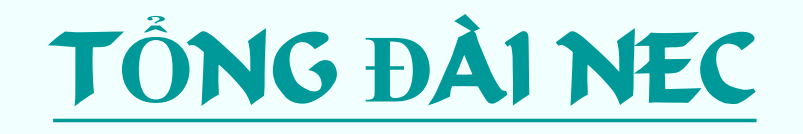

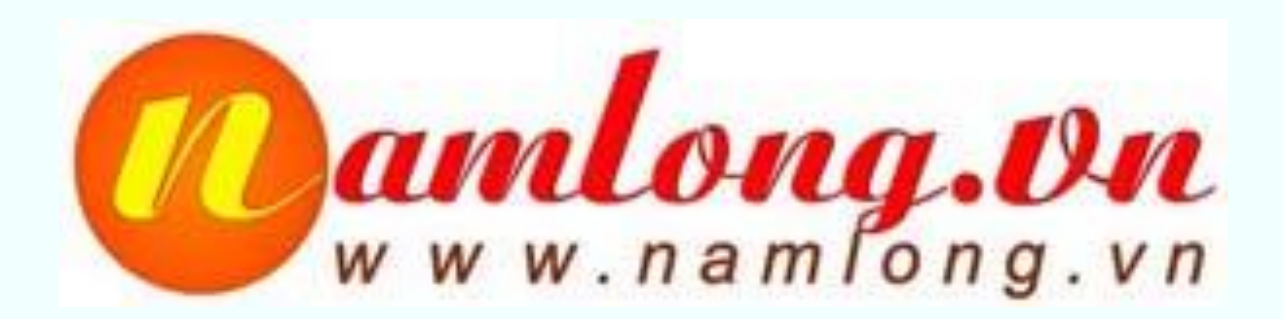

Trình bày : [www.namlong.vn](http://www.namlong.vn/)

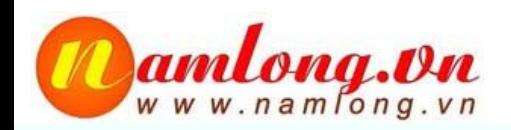

## **CÀI ĐẶT BAN ĐẦU**

### Các tham số mặc định :

Địa chỉ IP : 192.168.0.10 Subnet mask : 255.255.255.0 User : tech Password : 12345678

Reset tổng đài về Default : ấn nút màu đỏ, tắt nguồn và mở nguồn. Đợi vài giây thả tay ra (không ấn nút đỏ nữa)

### Cài đặt ban đầu :

- Đấu nối máy tính vô tổng đài bằng cáp mạng theo (hình 1)

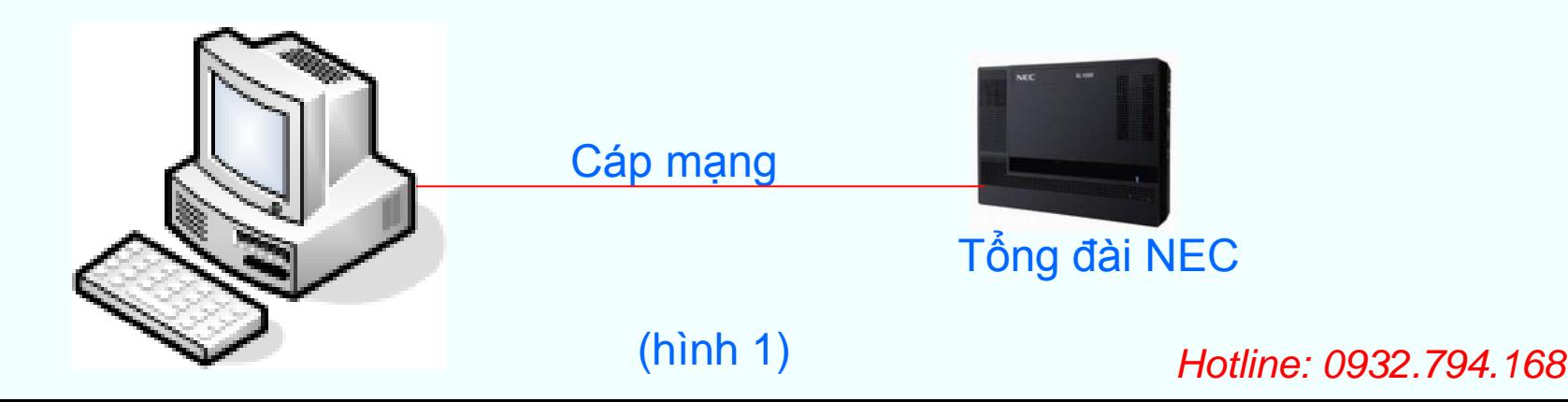

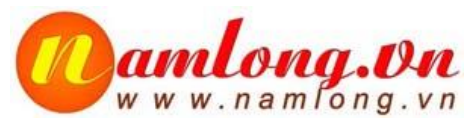

### - Thay đổi địa chỉ IP cùng lớp mạng với tổng đài NEC (192.168.0.0). Ví dụ : 192.168.0.11 như (hình 2)

-Vào web browse gõ địa chỉ 192.168.0.10 -Nhập User name : tech, password : 12345678

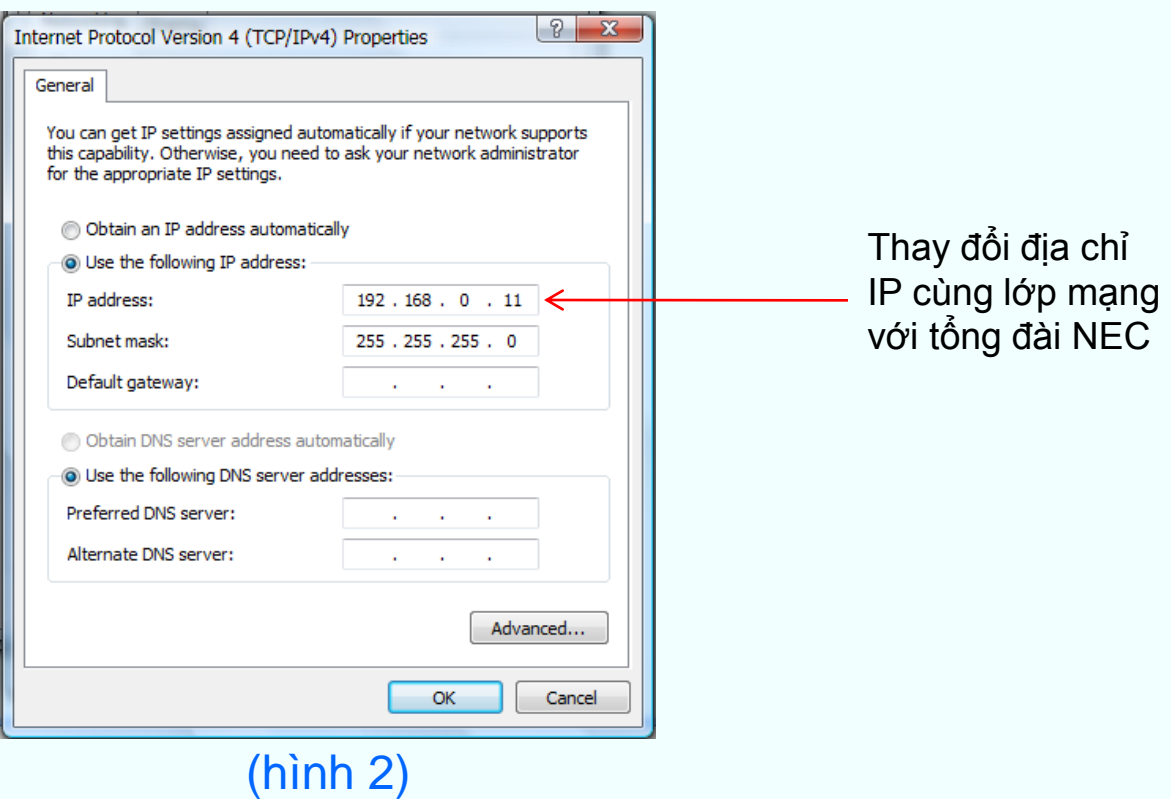

-Trong trường hợp không biết địa chỉ IP: Từ bàn Key bấm Speaker -> #\*#\* ->12345678->Hold->Program Mode->10-12-01-> hiện địa chỉ IP

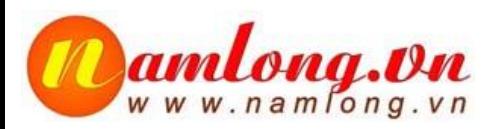

### **Cài đặt tổng đài cùng lớp mạng công ty**

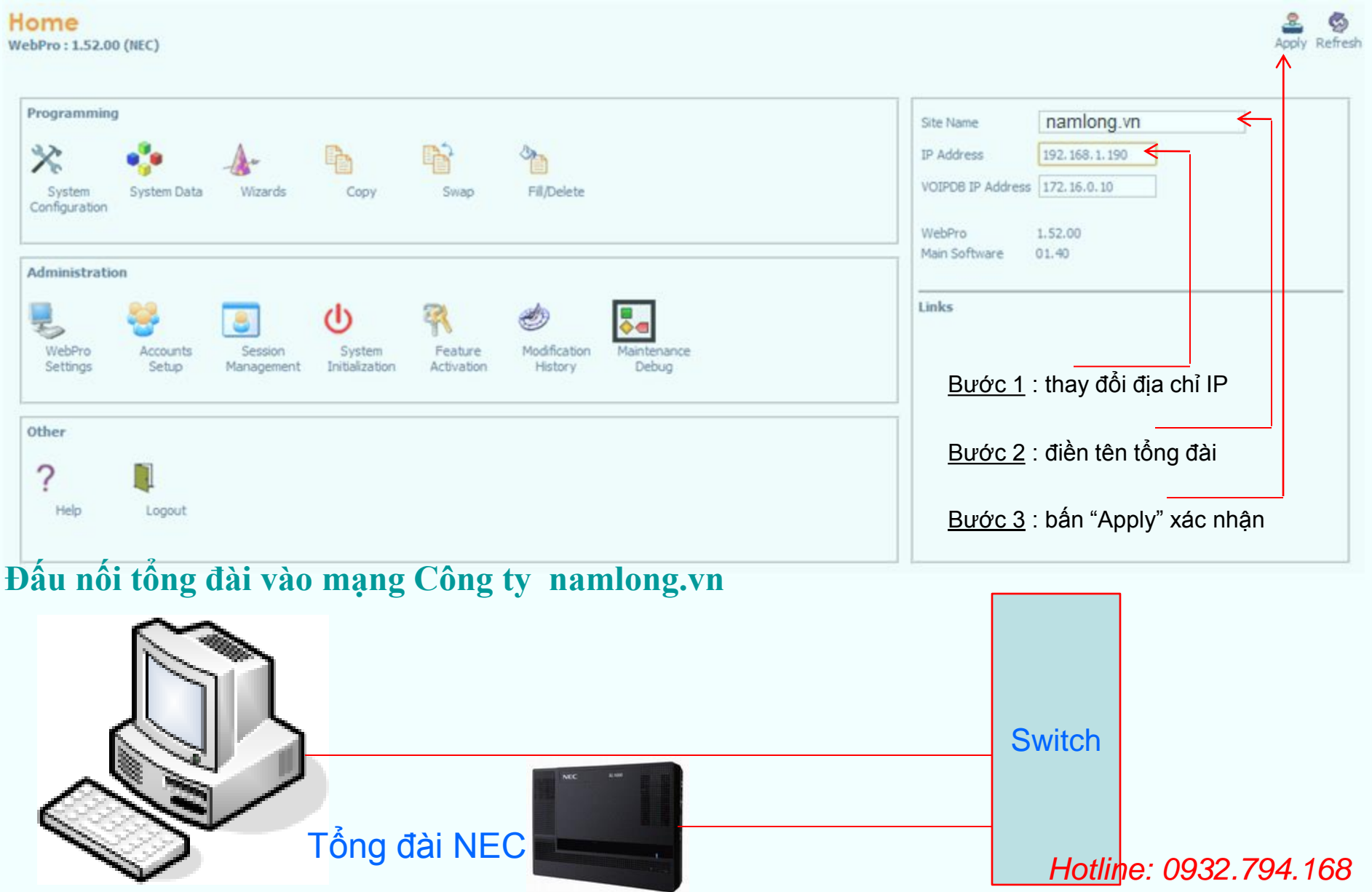

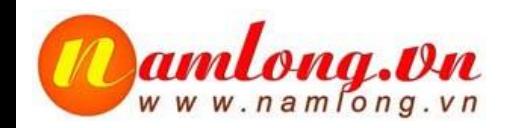

## **CÀI ĐẶT THIẾT BỊ**

### -Vào Web browse nhập địa chỉ tổng đài 192.168.1.190 -Click vào mục "System Data" để lập trình

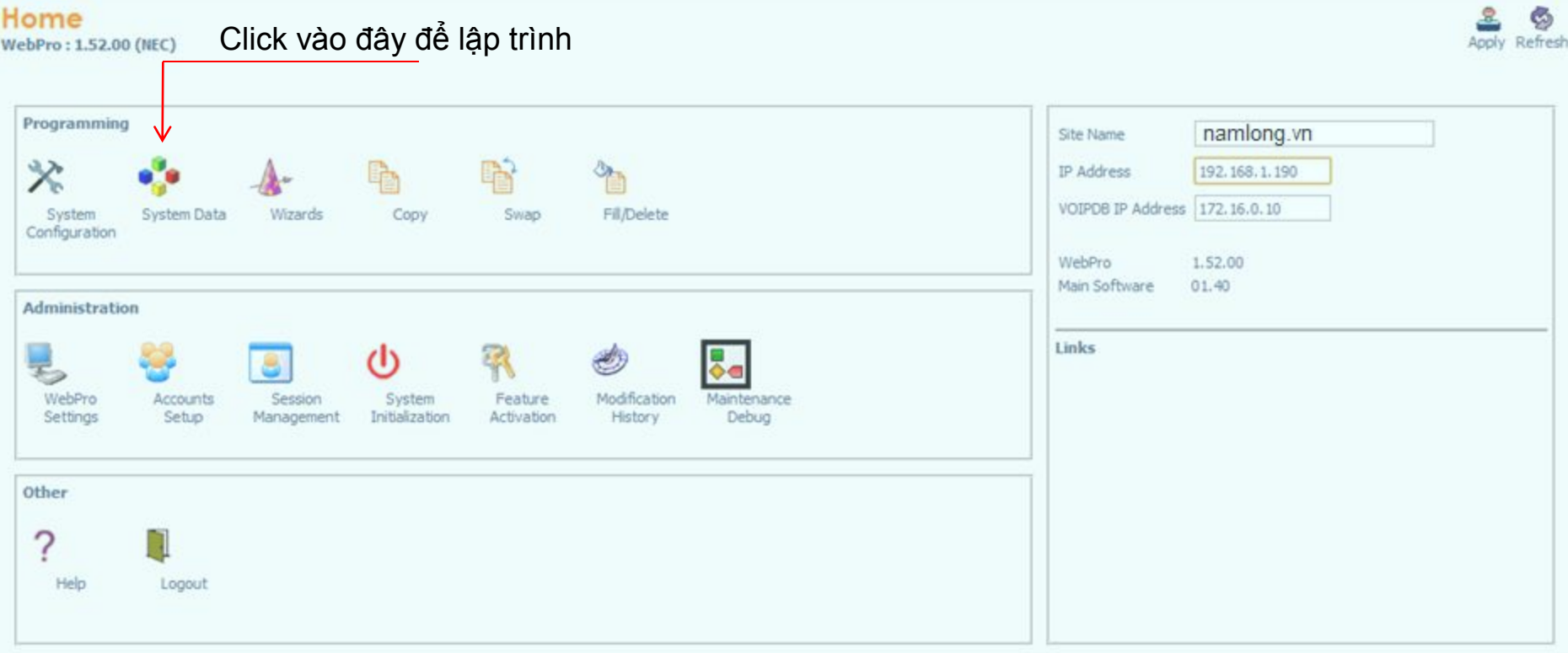

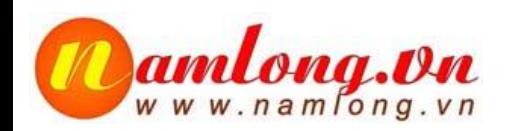

### Cài đặt ngày, giờ cho Tổng đài Dùng lệnh : PRG 10-01

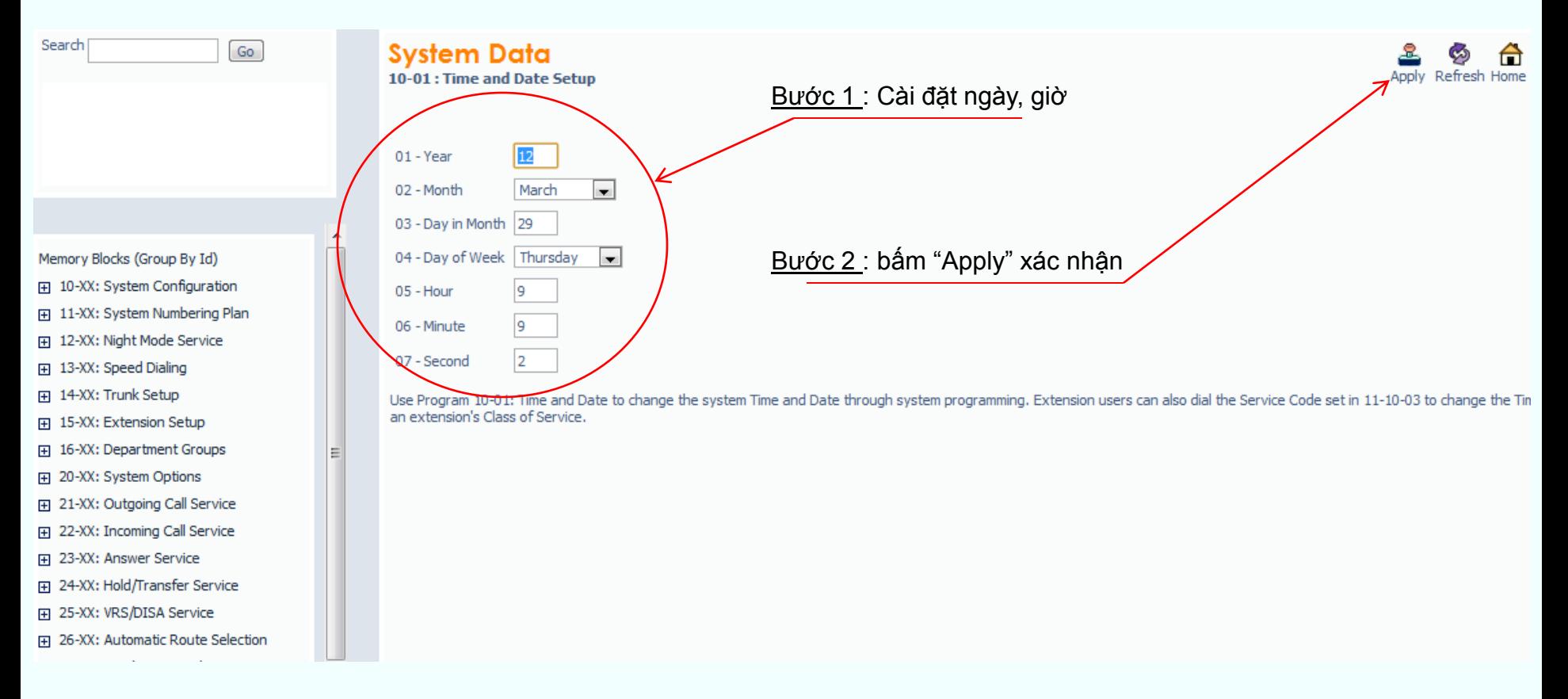

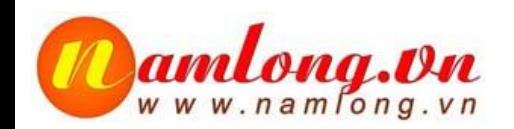

Khai báo số máy nhánh Extension

- Chọn số đầu tiên cho extension và chiều dài số tương ứng : Lệnh 11-01

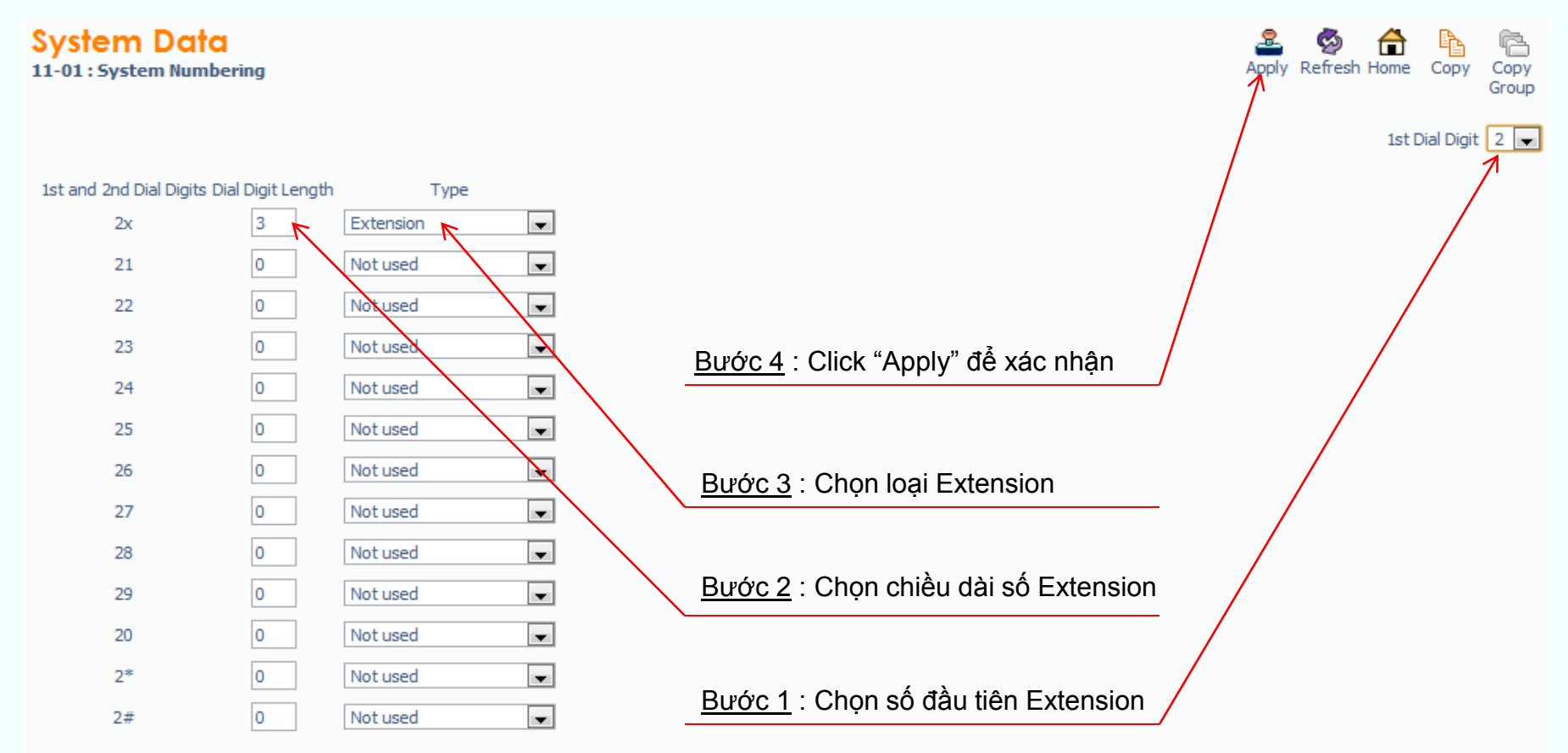

Use Program 11-01: System Numbering to set the system's internal (Intercom) numbering plan. The numbering plan assigns the first and second digits dialed and affects the digits an extension user must dial to access other extensions and features, such as service codes and trunk codes. If the default numbering plan does not meet the site requirements, use this program to tailor the system numbering to the site.

Caution: Improperly programming this option can adversely affect system operation. Make sure you thoroughly understand the default numbering plan before proceeding. If you must change the standard numbering, use the chart for Table 2-2 System Numbering Default Settings on page 2-33 to keep careful and accurate records of your changes. *Hotline: 0932.794.168*Before changing your numbering plan, use the PCPro or WebPro to make a backup copy of your system data.

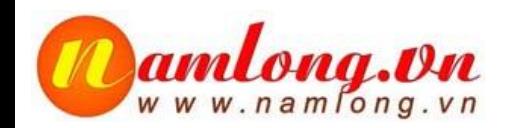

### Khai báo số máy nhánh Extension - Gán số điện thoại vào port extension tương ứng : Lệnh 11-02

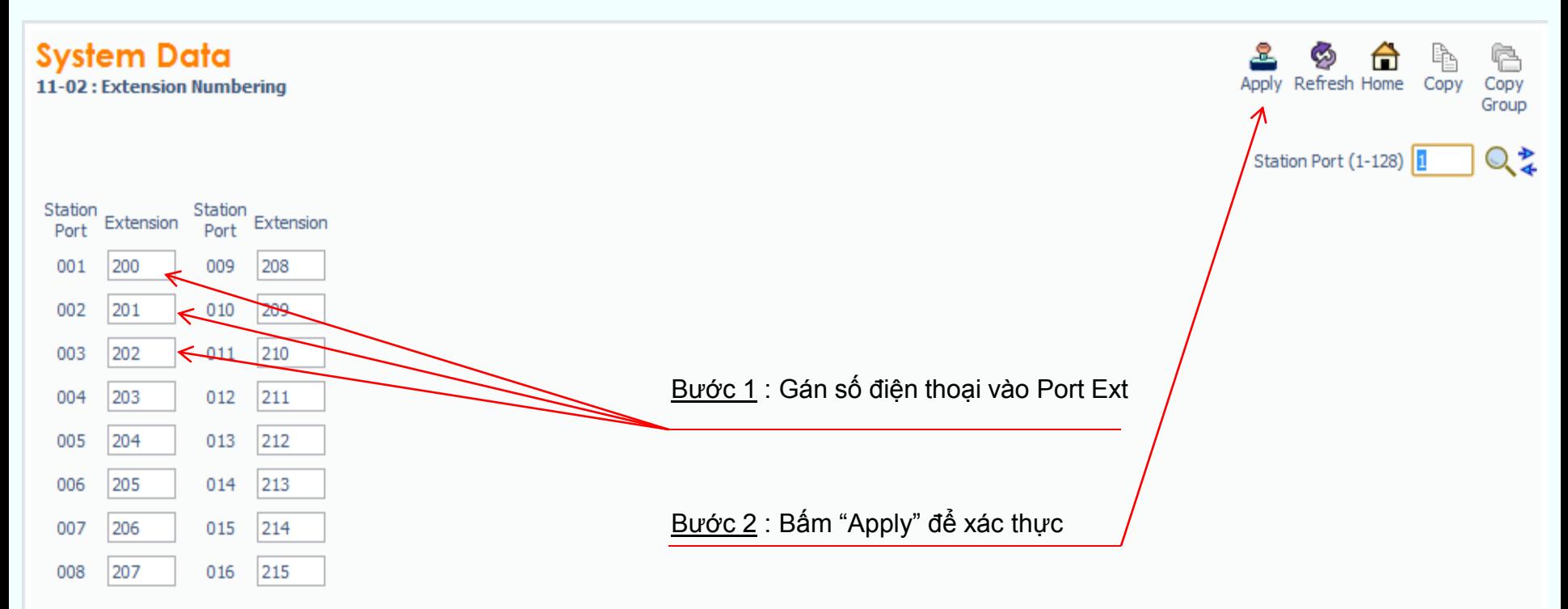

Use Program 11-02: Extension Numbering to set the extension number. The extension number can be up to eight digits long. The first/second digit(s) of the number should be assigned in Program 11-01. This lets an employee move to a new location (port) and retain the same extension number.

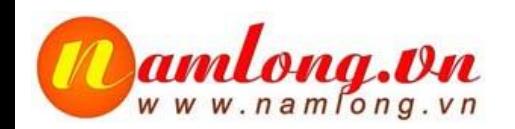

Khai báo máy trực (máy đổ chuông) cho tổng đài :

- Giả sử thực hiện theo yêu cầu hình vẽ sau :

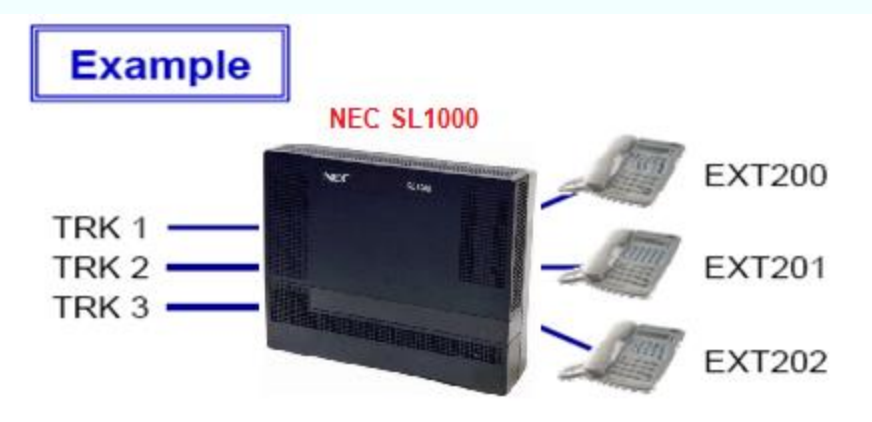

When there is an incoming call from outside :

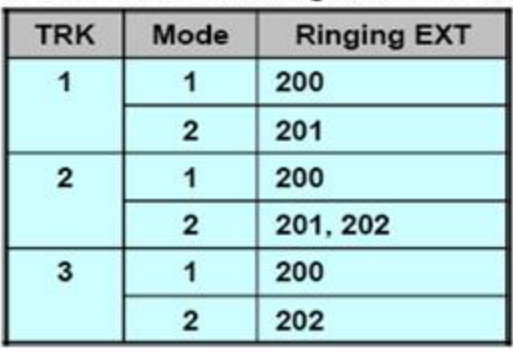

 $\cdot$  PRG22-05

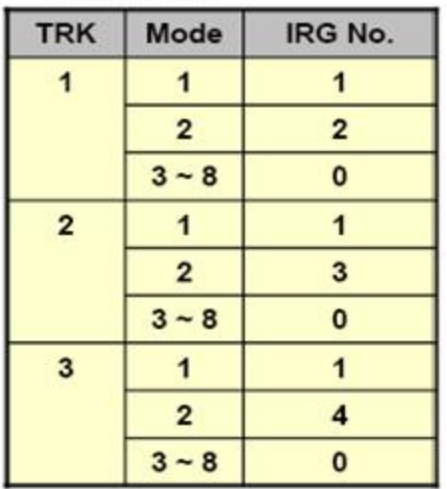

· PRG22-04

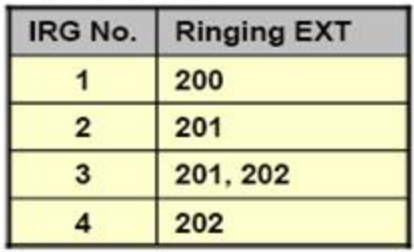

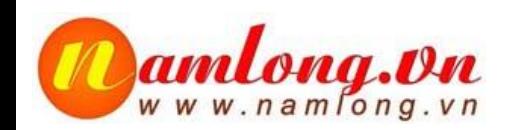

### Khai báo máy trực (máy đổ chuông) cho tổng đài :

- Chọn Mode thời gian : Lệnh 12-02

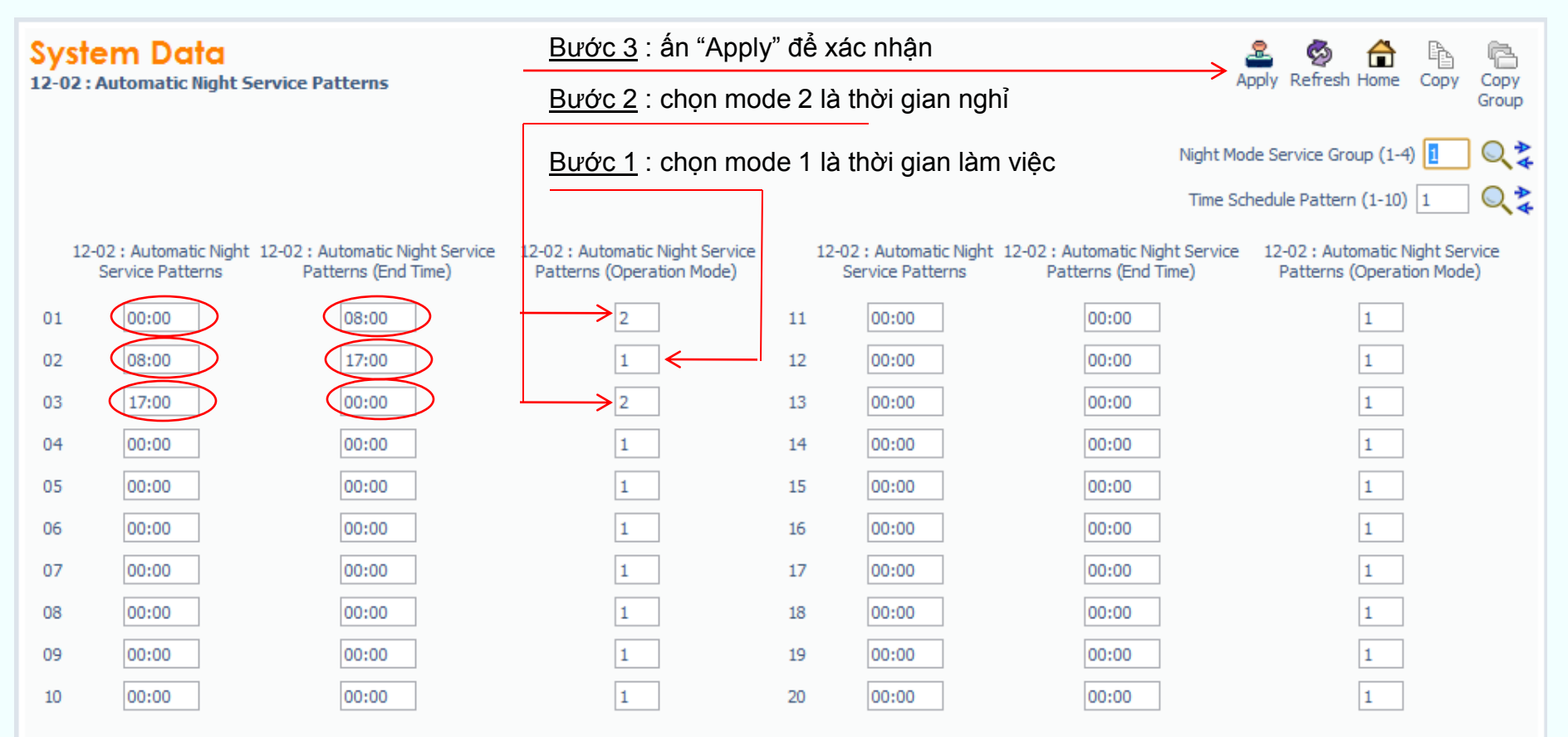

Use Program 12-02: Automatic Night Service Patterns to define the daily pattern of the Automatic Mode Switching. Each Mode Group has 10 patterns. These patterns are used in Programs 12-03 and 12-04. The daily pattern consists of 20 timer settings.

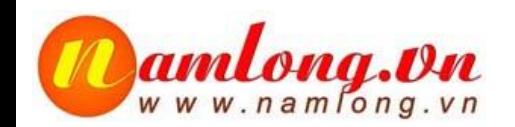

Khai báo máy trực (máy đổ chuông) cho tổng đài :

- Chọn nhóm đổ chuông IRG : Lệnh 22-04, Ví dụ : IRG 1 có một máy 200

#### **System Data**

 $01$ 

02

03

04

05

06

07

08

 $22-04:$  In

16

24

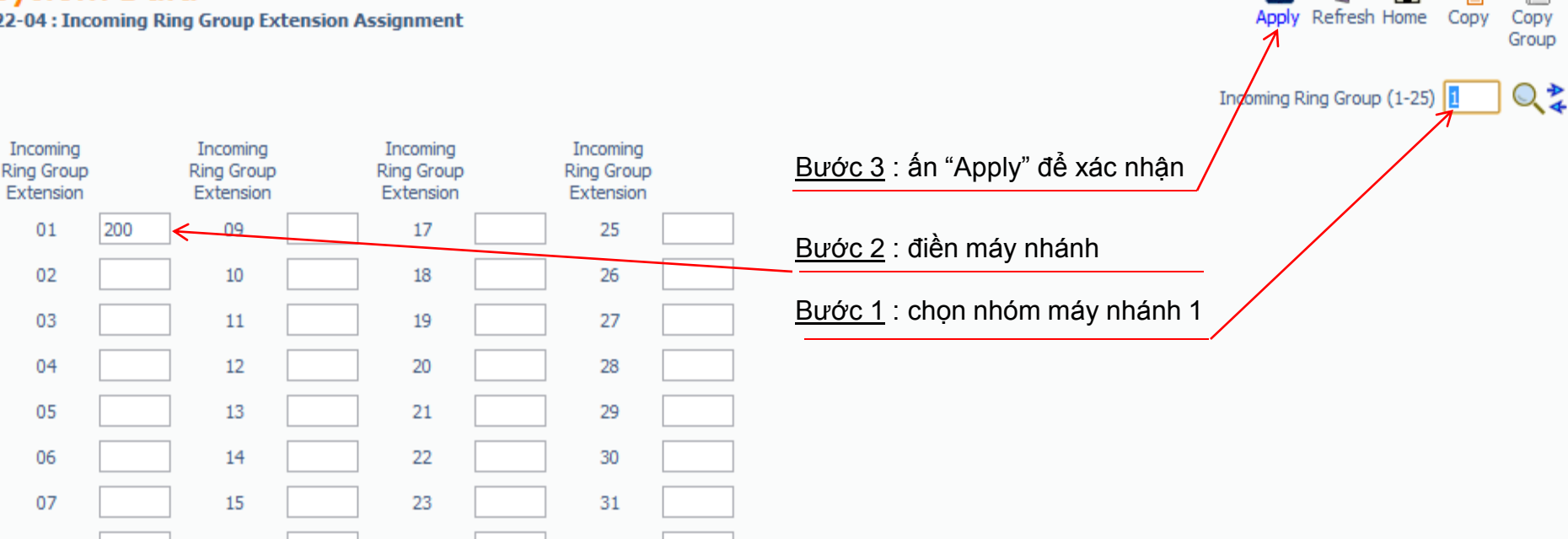

Use Program 22-04: Incoming Extension Ring Group Assignment to assign extensions to Ring Groups. Calls ring extensions according to Ring Group programming. Use Program 22-05 to assign trunks to Ring Groups and use Program 22-06 to set the ringing for the phones. An Incoming Ring Group (IRG) can have up to 32 extension numbers assigned.

32

There are 100 available Ring Groups.

*Hotline: 0932.794.168*

£.

6 A R

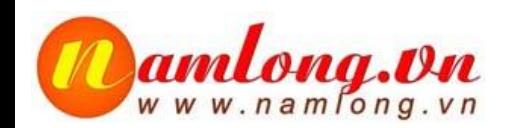

Khai báo máy trực (máy đổ chuông) cho tổng đài :

Incomina

**Ring Group** 

Extension

 $17$ 

18

19

20

21

22

23

24

- Chọn nhóm đổ chuông IRG : Lệnh 22-04, Ví dụ : IRG 2 có một máy 201

25

26

27

28

29

30

31

32

#### **System Data**

Incomina

**Ring Group** 

Extension

 $01$ 

02

03

04

05

06

07

08

201

22-04 : Incoming Ring Group Extension Assignment

Incomina

Ring Group

Extension 0Q

10

11

12

13

14

15

16

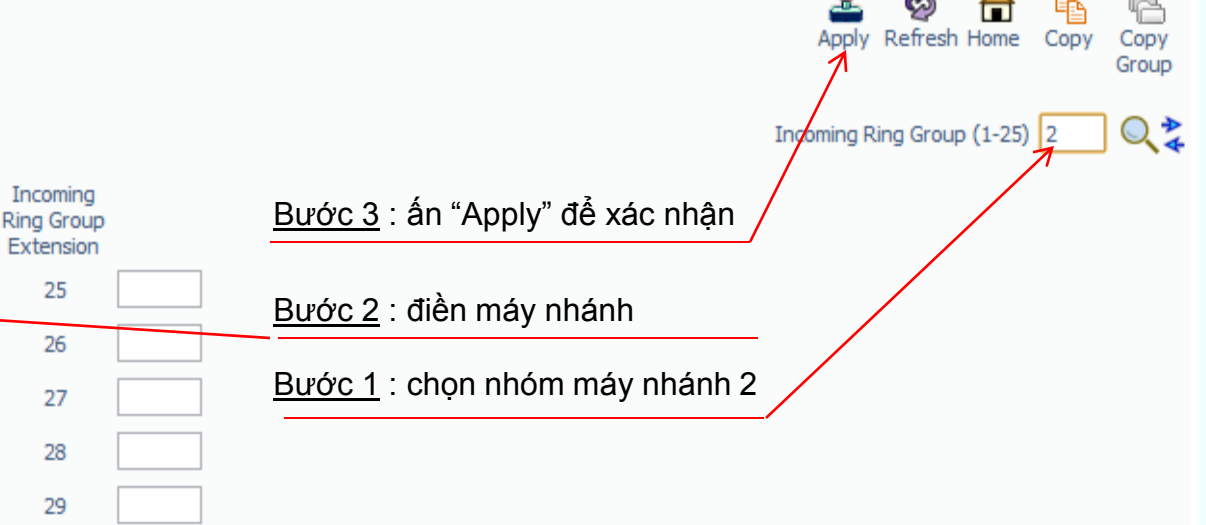

Assign an ICM extension number that exists in 11-02, 11-04. Valid extension numbers are 1xx, 2xx, 3xx, 4xx, 5xxx, 6xx.

Use Program 22-04: Incoming Extension Ring Group Assignment to assign extensions to Ring Groups. Calls ring extensions according to Ring Group programming. Use Program 22-05 to assign trunks to Ring Groups and use Program 22-06 to set the ringing for the phones. An Incoming Ring Group (IRG) can have up to 32 extension numbers assigned.

There are 100 available Ring Groups.

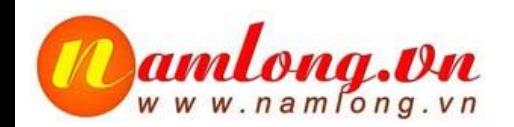

Khai báo máy trực (máy đổ chuông) cho tổng đài :

Incomina

Extension

17

18

19

20

21

22

23

24

- Chọn nhóm đổ chuông IRG : Lệnh 22-04, Ví dụ : IRG 3 có hai máy 201, 202

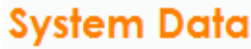

201

202

Incomina

**Ring Group** 

Extension

 $01$ 02

03

04

05

06

07

08

22-04 : Incoming Ring Group Extension Assignment

Incomina

**Ring Group** 

Extension

ΩQ

10

 $11$ 

12

13

14

15

16

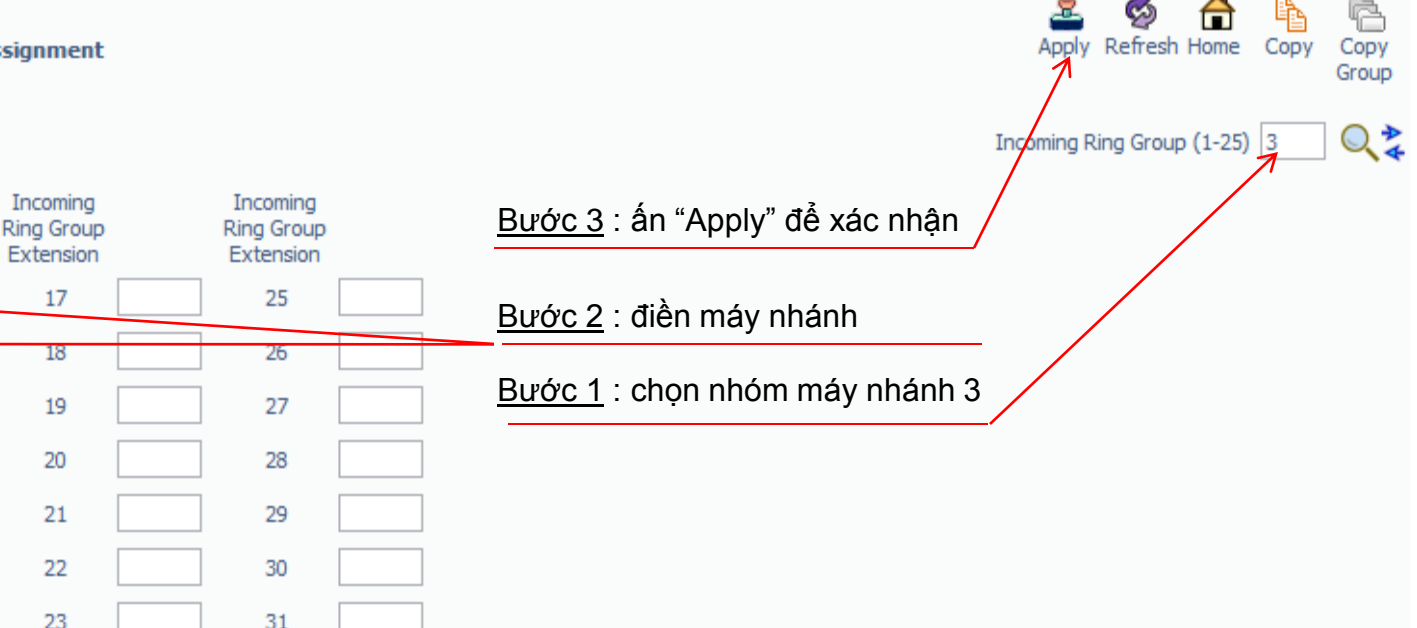

Use Program 22-04: Incoming Extension Ring Group Assignment to assign extensions to Ring Groups. Calls ring extensions according to Ring Group programming. Use Program 22-05 to assign trunks to Ring Groups and use Program 22-06 to set the ringing for the phones. An Incoming Ring Group (IRG) can have up to 32 extension numbers assigned.

32

There are 100 available Ring Groups.

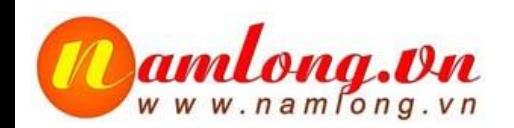

Khai báo máy trực (máy đổ chuông) cho tổng đài :

- Chọn nhóm đổ chuông IRG : Lệnh 22-04, Ví dụ : IRG 4 có một máy 202

#### **System Data**

Extensi  $01$ 02

03

04 05

06 07

08

 $22 - 04:1$ 

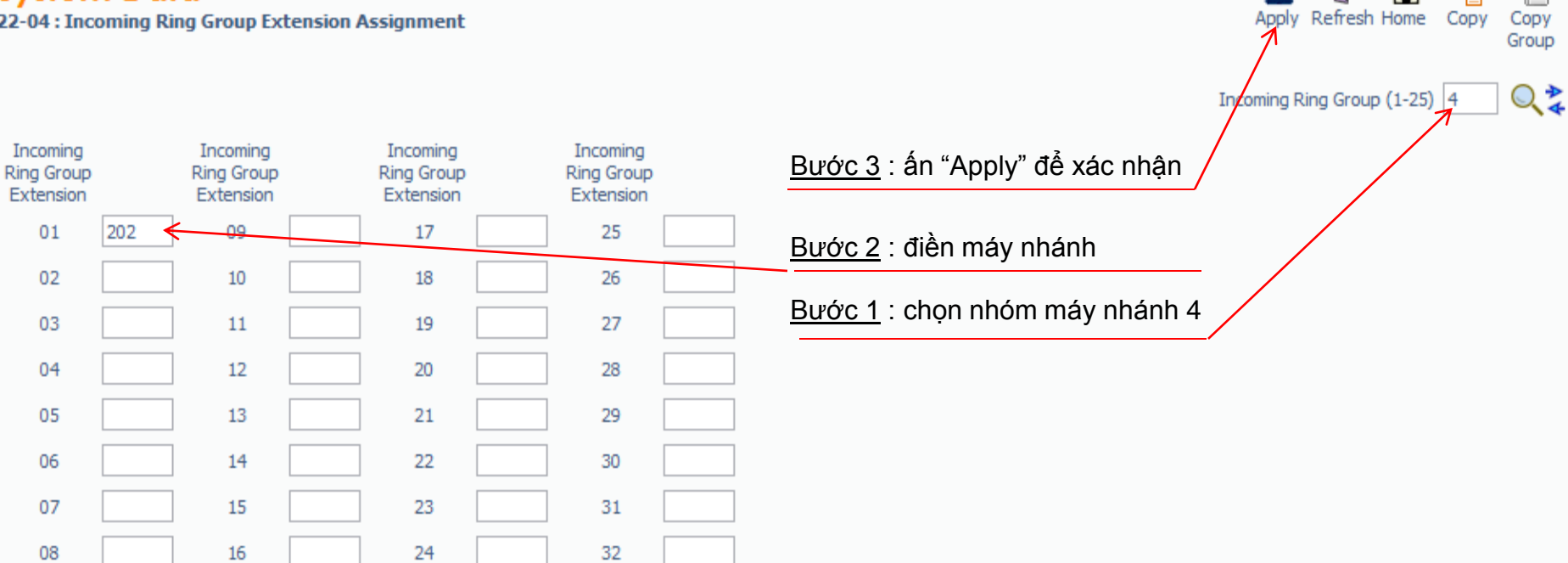

Assign an ICM extension number that exists in 11-02, 11-04. Valid extension numbers are 1xx, 2xx, 3xx, 4xx, 5xxx, 6xx.

Use Program 22-04: Incoming Extension Ring Group Assignment to assign extensions to Ring Groups. Calls ring extensions according to Ring Group programming. Use Program 22-05 to assign trunks to Ring Groups and use Program 22-06 to set the ringing for the phones. An Incoming Ring Group (IRG) can have up to 32 extension numbers assigned.

There are 100 available Ring Groups.

#### *Hotline: 0932.794.168*

 $\bigoplus$ 

ශ

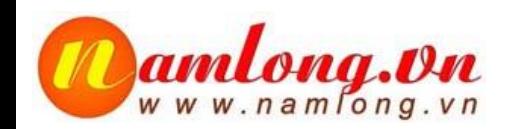

Khai báo máy trực (máy đổ chuông) cho tổng đài :

- Gắn nhóm đổ chuông IRG vào trung kế và mode thời gian : Lệnh 22-05

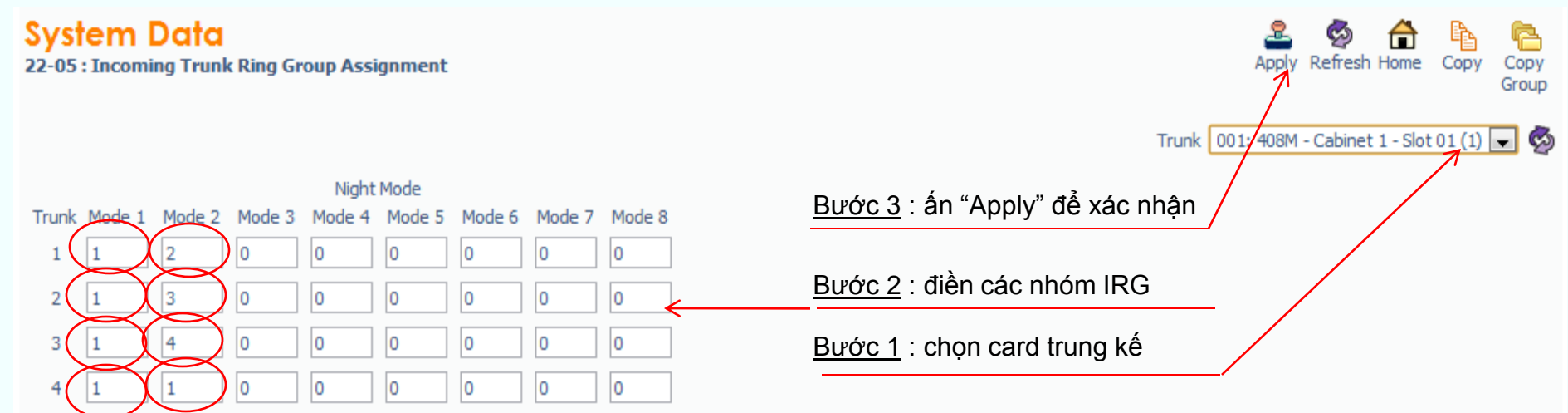

Use Program 22-05: Incoming Trunk Ring Group Assignment to assign trunks to incoming Ring Groups. There are 25 available Ring Groups.

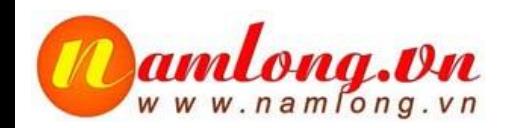

### Hạn chế cuộc gọi đường dài : - Có 15 class cho việc hạn chế cuộc gọi đường dài. Tùy theo yêu cầu mà tạo các Class tương ứng : Lệnh 21-05, ví dụ : hạng chế gọi di động (09)

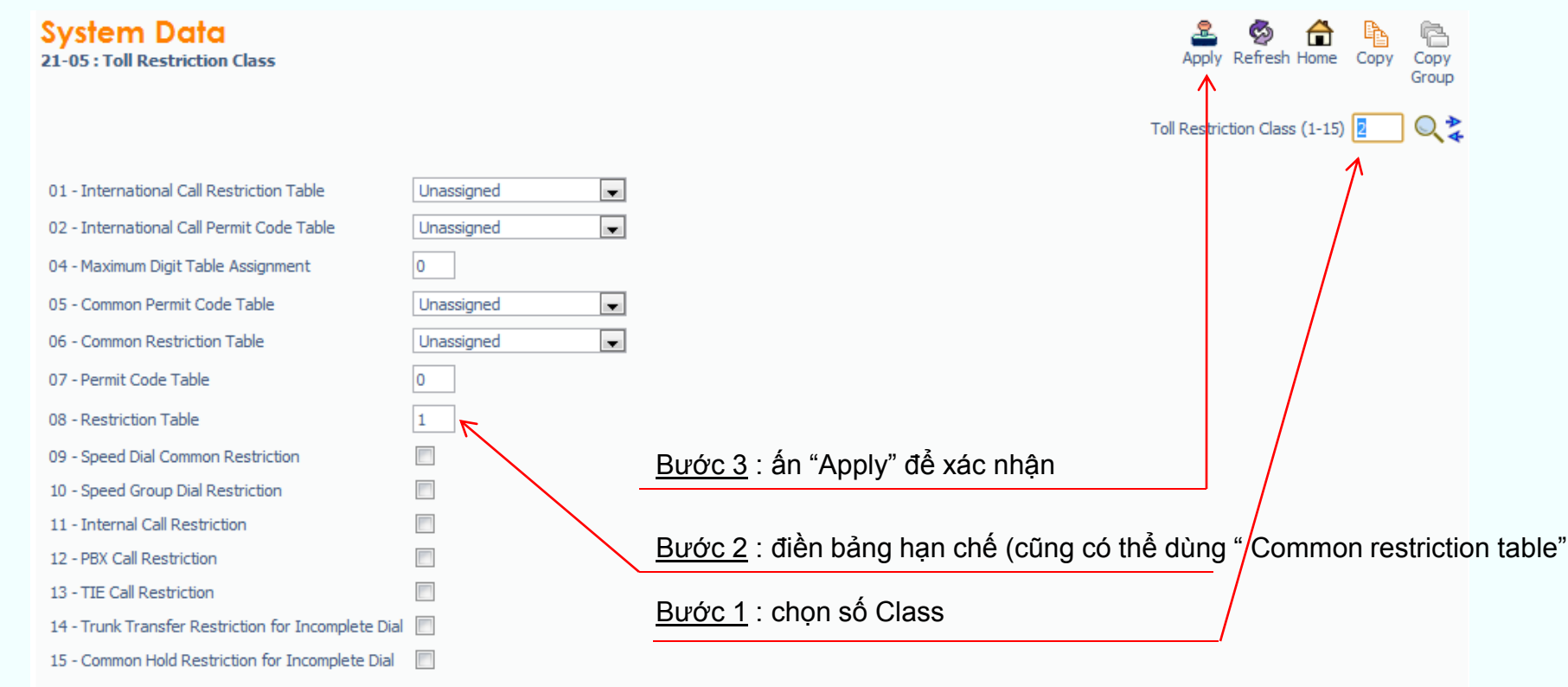

Use Program 21-05: Toll Restriction Class to set the system Toll Restriction classes  $1 \sim 15$ .

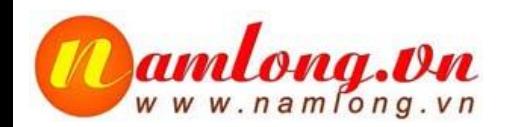

Hạn chế cuộc gọi đường dài :

- Khai báo các đầu số cần hạn chế trong bảng (table) : Lệnh 21-06-07

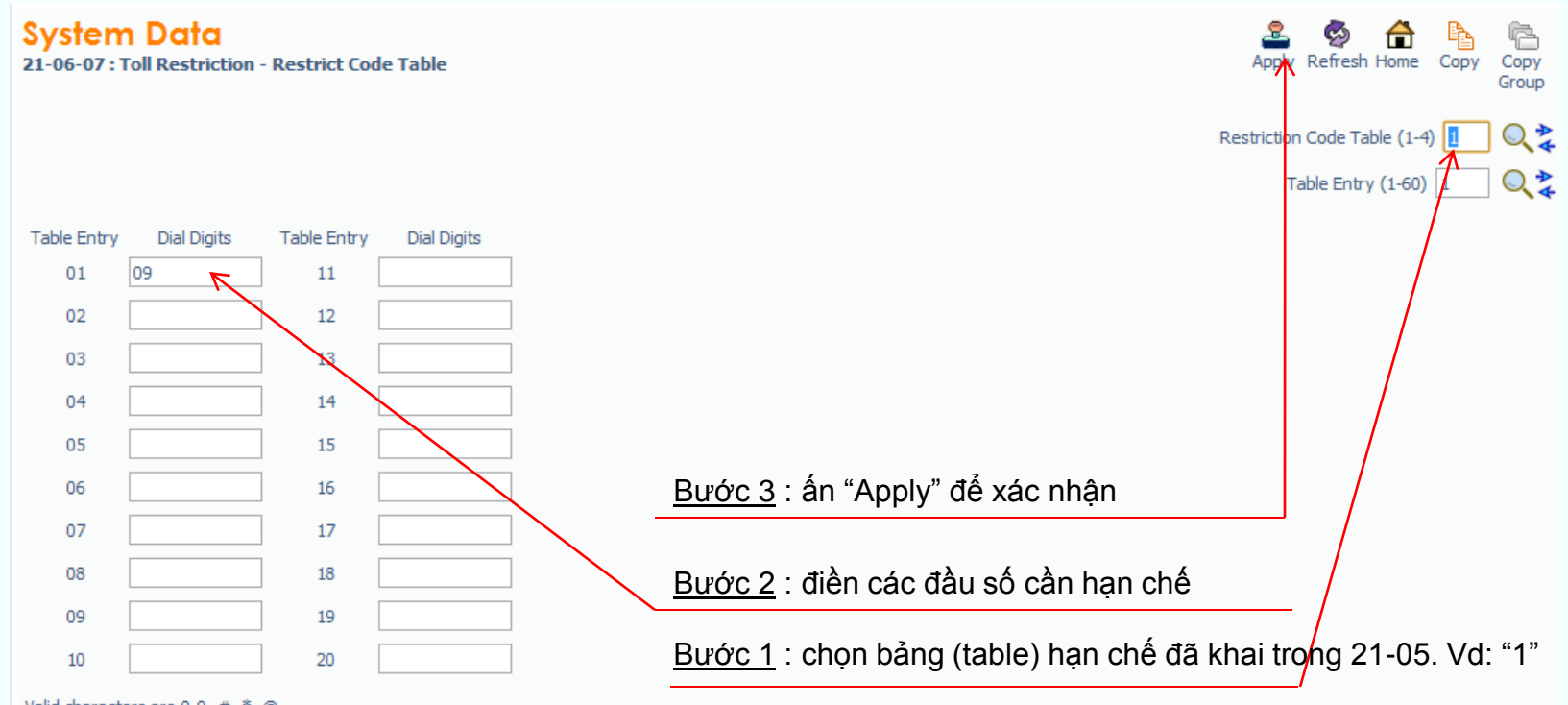

Valid characters are 0-9, #, \*, @. @=Wildcard

Use Program 21-06: Toll Restriction Table Data Setup to set the system Toll Restriction data. Dial 0~9, \*, # can be entered in each table.

This option lets you program the Restrict Code Tables. If the system has Toll Restriction enabled, users cannot dial numbers listed in these tables. There are four Restrict Code Tables, with up to 60 entries in each table. The system restricts calls exactly as you enter the code.

User : tech | Access Level : Installer (IN) | Site Name : A CHAU TELECOM | Installation Date : | WebPro 1.52.00 |

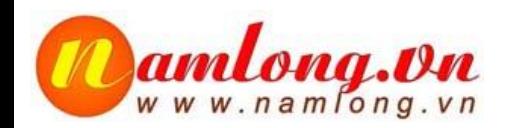

Hạn chế cuộc gọi đường dài :

- Hạn chế gọi đường dài trên máy nhánh : Lệnh 21-04, Vd: máy 201 áp class 2

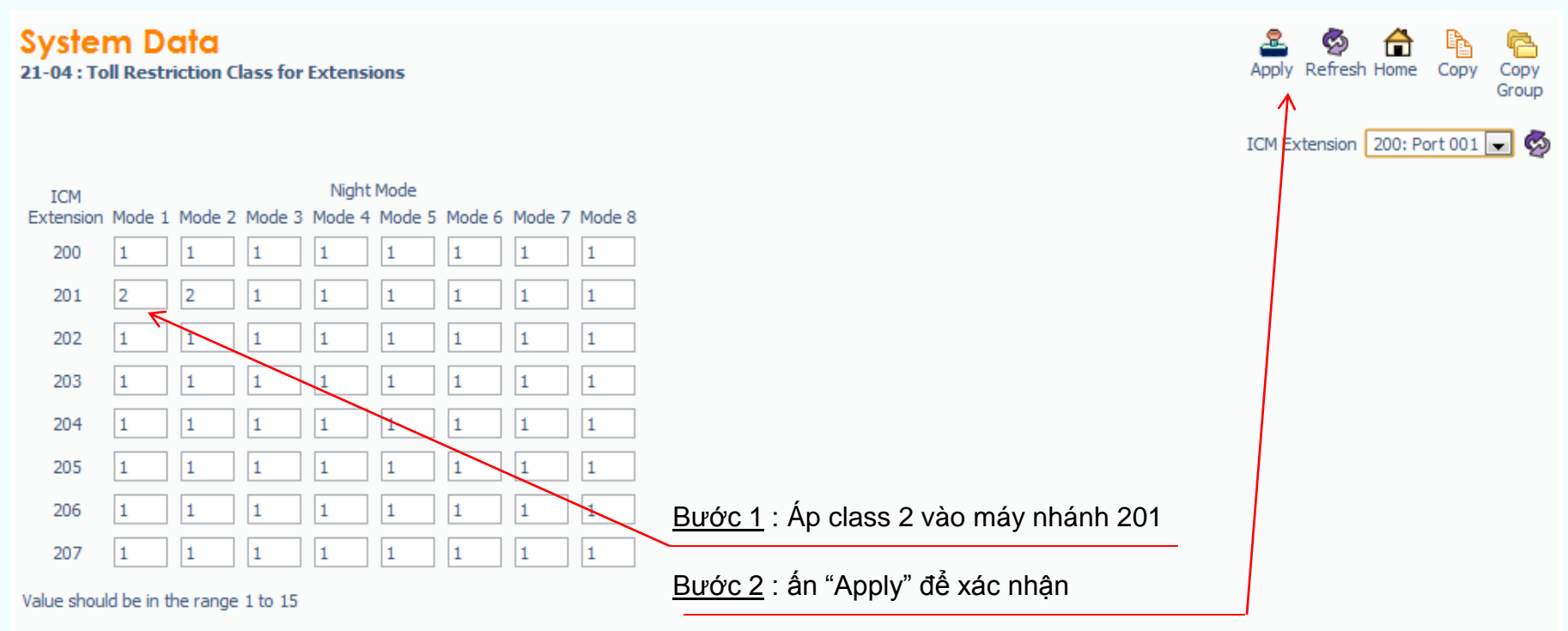

Use Program 21-04: Toll Restriction Class to assign a Toll Restriction class to an extension. The details of Toll Restriction are defined in Program 21-05 and 21-06.

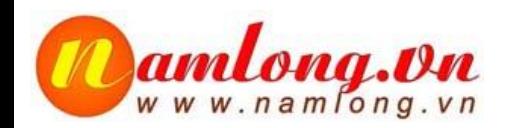

Hạn chế cuộc gọi đường dài :

- Hạn chế gọi đường dài trên trung kế : Lệnh 21-21, Vd: Trunk 1 áp class 2

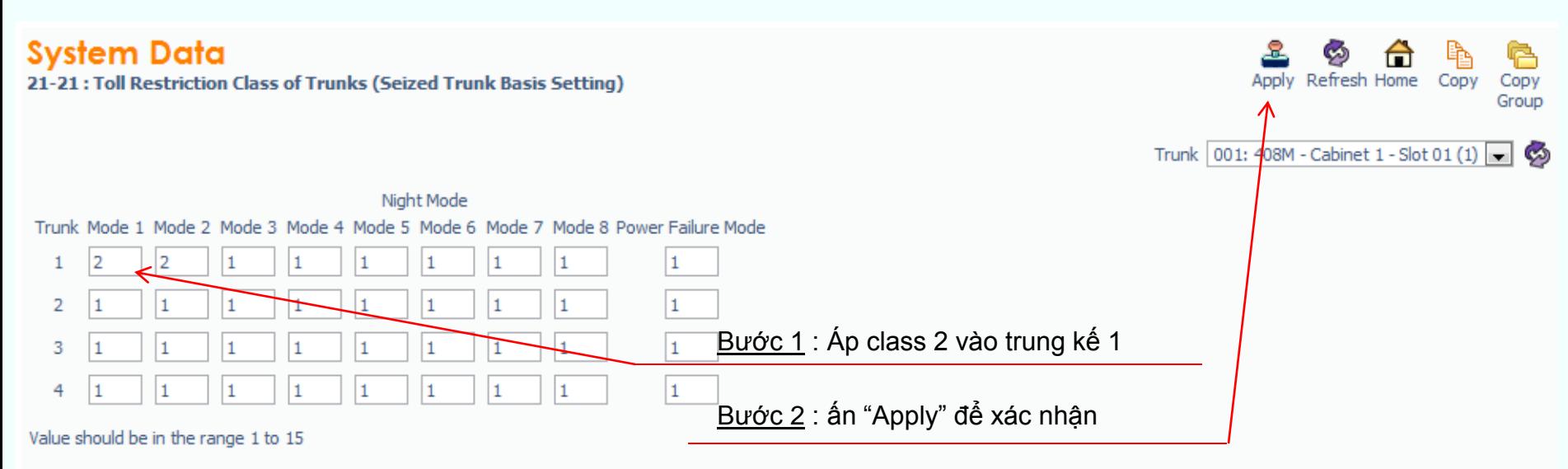

Use Program 21-21: Toll Restriction for Trunks (Seized Trunk Basis Setting) to define the toll restriction class to each trunk. The details of toll restriction are defined by PRG 21-05 and 21-06. This program is compared to Station Restriction Class. The higher class is applied.

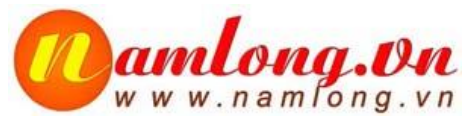

- Tính năng ACD (Automatic Call Distribution) : ACD của NEC là UCD (Unified Call Distribution)
- -Chức năng này dùng để phân bố đều các cuộc gọi vào từ bên ngoài cho các điện thoại viên.
- -Ví dụ : có 15 cuộc gọi vào cho 3 nhân viên, mỗi người sẽ được nghe 3 cuộc điện thoại.

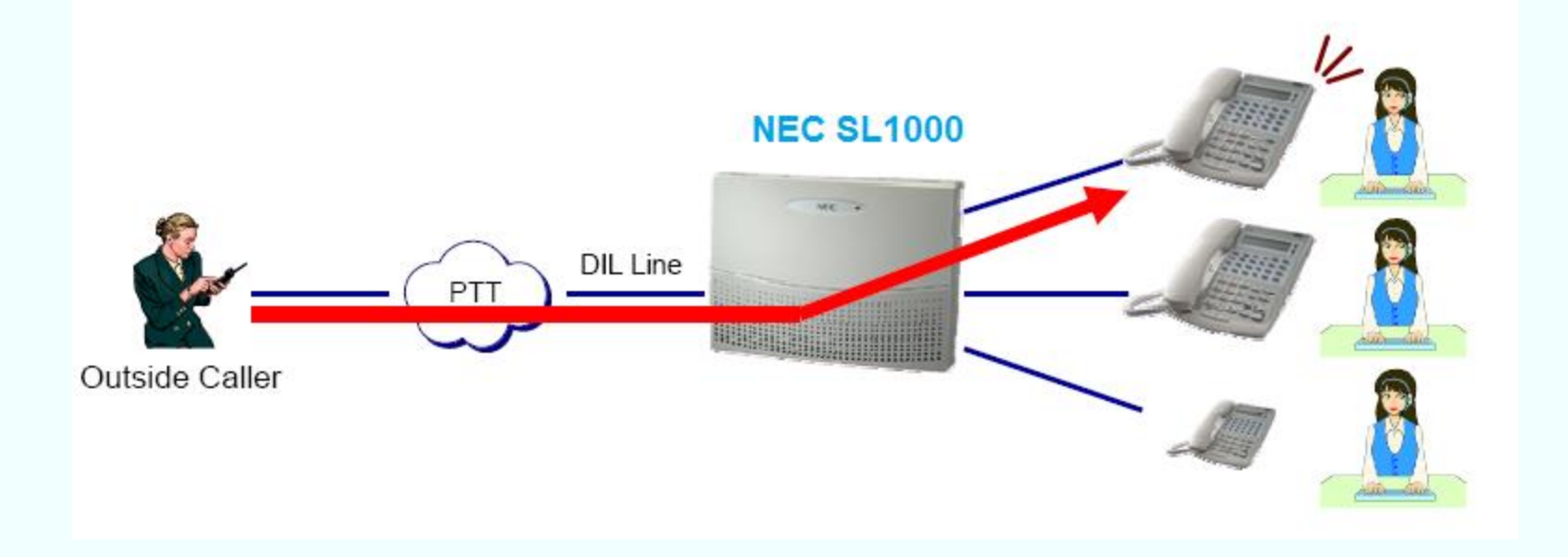

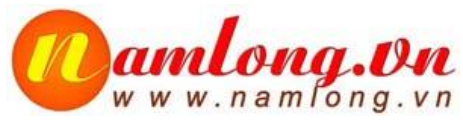

### Tính năng ACD (Automatic Call Distribution) : ACD của NEC là UCD (Unified Call Distribution)

#### Các lệnh khai báo cho một UCD

#### **Department Group Setup**

- PRG 11-07 : Define the Pilot Number for Department Group.
- PRG 16-02 : Create the Department Group with "Priority Order".
- PRG 16-01-02 : Assign "1 : Circular Routing".
- PRG 16-01-03 : Assign "1 : Circular" for the Routing Method when Busy.
- PRG 16-01-04 : Assign "1 : Circular" for Hunting Mode.
- PRG 16-01-06 : Assign "1 : Enable" for Withdraw Mode.
- PRG 16-01-08 : Define the Max Queuing number.
- PRG 16-01-09 : Set the No-Answer Timer.
- PRG 16-01-10 : Assign "3 : when Busy/No-Answer" for Hunting Mode.
- PRG 11-11-35 : Define the Service Code for Withdraw. (Default : 750)
- PRG 15-07  $\;\;$ : Assign the Function Key for Withdraw. (Code : 46)

#### **DIL Setup**

- $\cdot$  PRG 22-02 : Assign the type of Incoming call  $(4 : DIL)$  for each Trunk / Mode.
- $\cdot$  PRG 22-07 : Register the Department Group Pilot Number as the destination for each DIL Trunk *Hotline: 0932.794.168*

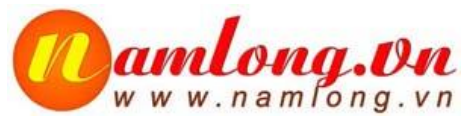

Tính năng ACD (Automatic Call Distribution) : ACD của NEC là UCD (Unified Call Distribution) Một ví dụ về UCD

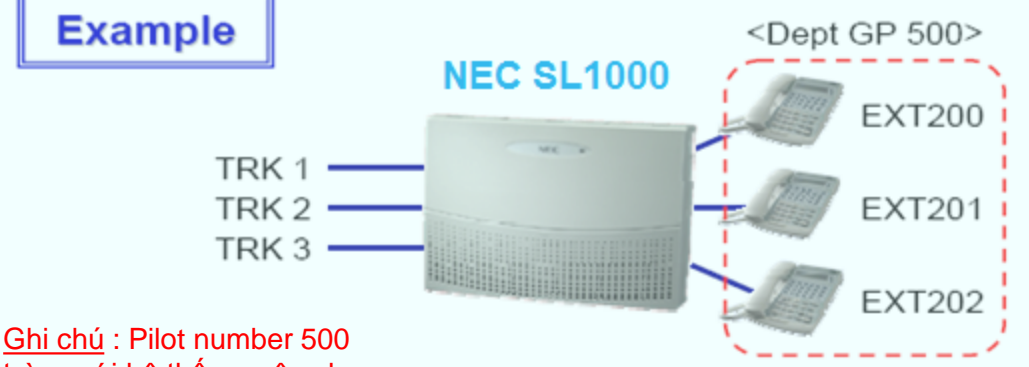

trùng với hệ thống, nên chọn số khác, ví dụ : 444

· PRG11-07

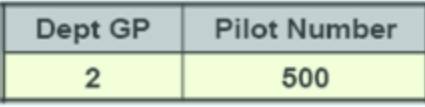

• PRG16-02

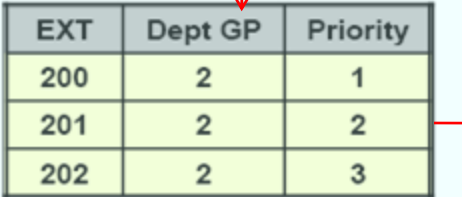

• PRG16-01

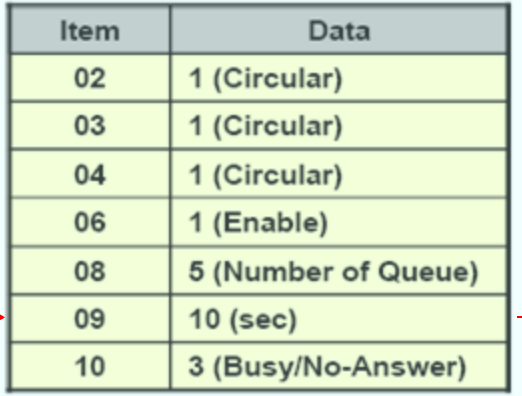

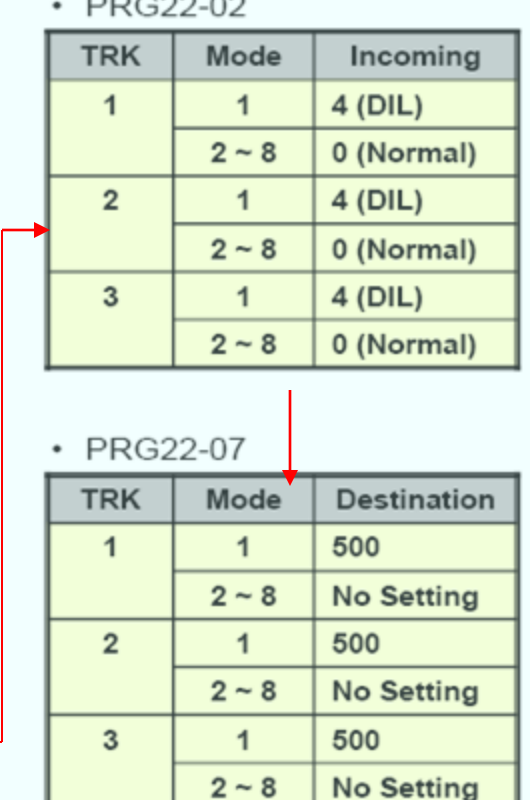

 $2 - 8$ 

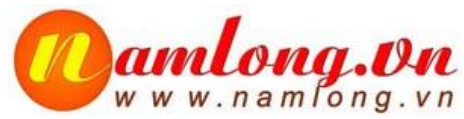

 $R:7$ 

### Tính năng tính năng trả lời tự động VRS (Voice Response System) Ghi âm lời chào như sau :

#### **Record / Replay / Erase VRS Message**

VRS Messages can be recorded / replayed / erased from extension.

- 1. Press SPK or Lift Handset.
- 2. Dial Service Code (716).
- 3. Dial 7 (Record) / 5 (Replay) / 3 (Erase).
- 4. Dial VRS Message Number (01-48).

#### Record : Start recording from Handset.

If you press "#" after finishing the recording, the system shall automatically replay the recorded message and return to "VRS Message Control Mode" with Dial Tone. You can continue other operations.

#### Replay : Listen to the VRS Message.

After replaying VRS Message, the system shall automatically return to "VRS Message Control Mode" with Dial Tone. You can continue other operations.

#### : Press SPK Key. Erase

After erasing VRS Message, the system shall automatically return to "VRS Message Control Mode" with Dial Tone. You can continue other operations. *Hotline: 0932.794.168*

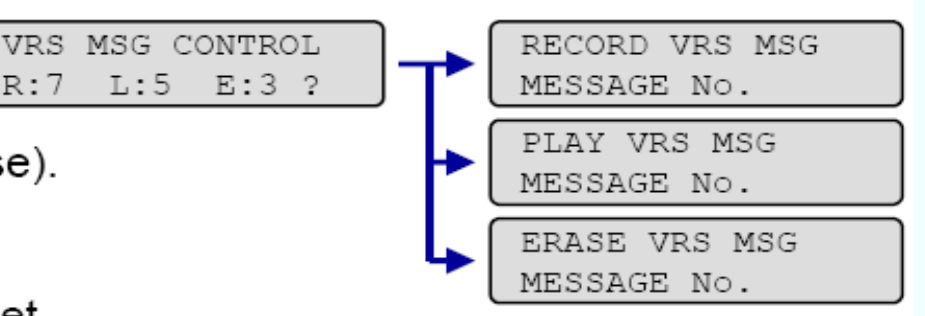

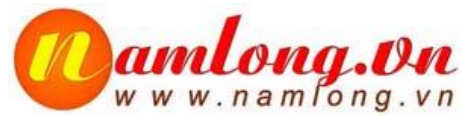

### Tính năng tính năng trả lời tự động VRS (Voice Response System) Gắn trung kế hướng tới VRS : Lệnh 22-01

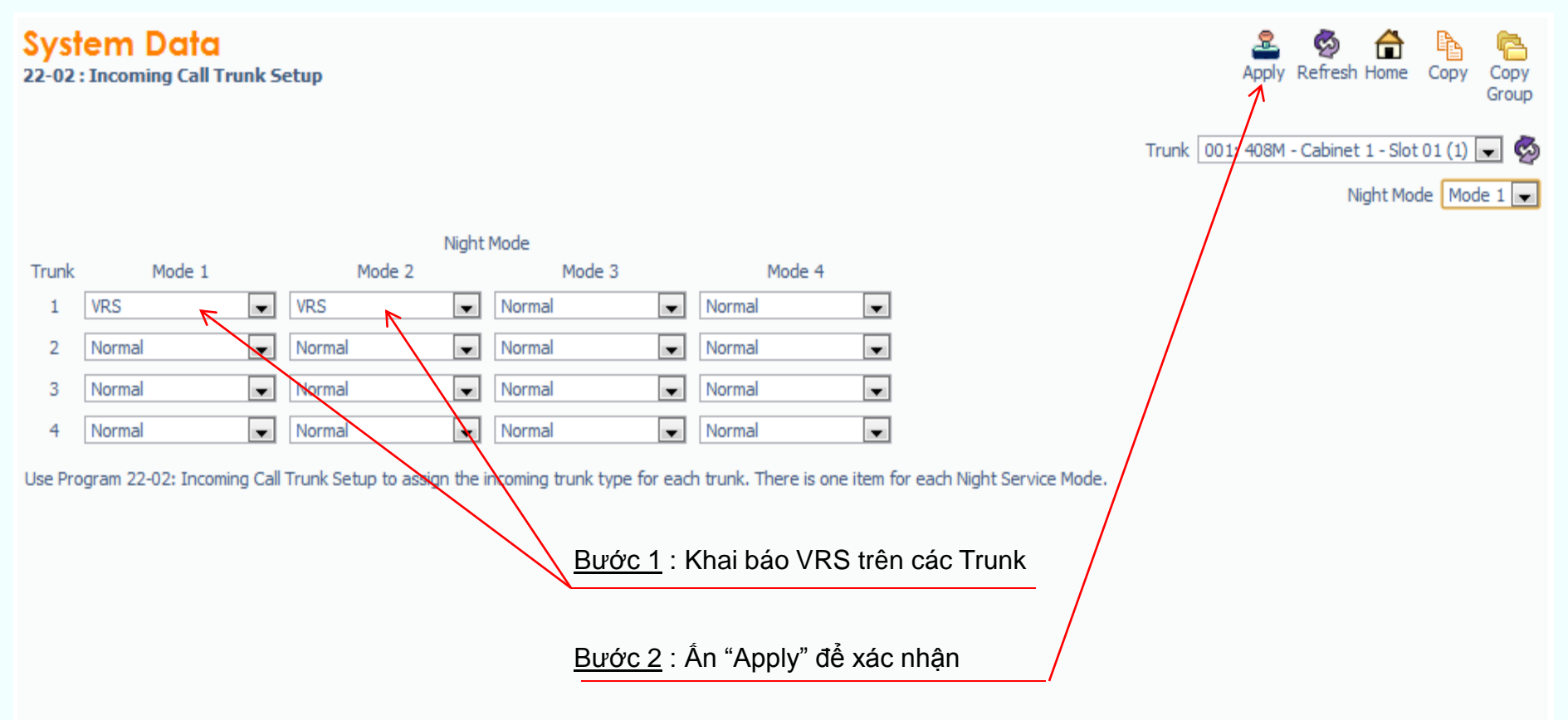

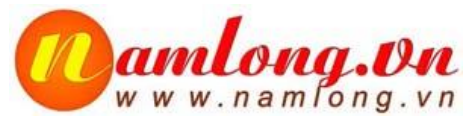

Tính năng tính năng trả lời tự động VRS (Voice Response System) Gắn message ghi âm trước đó vào VRS Message : Lệnh 25-02

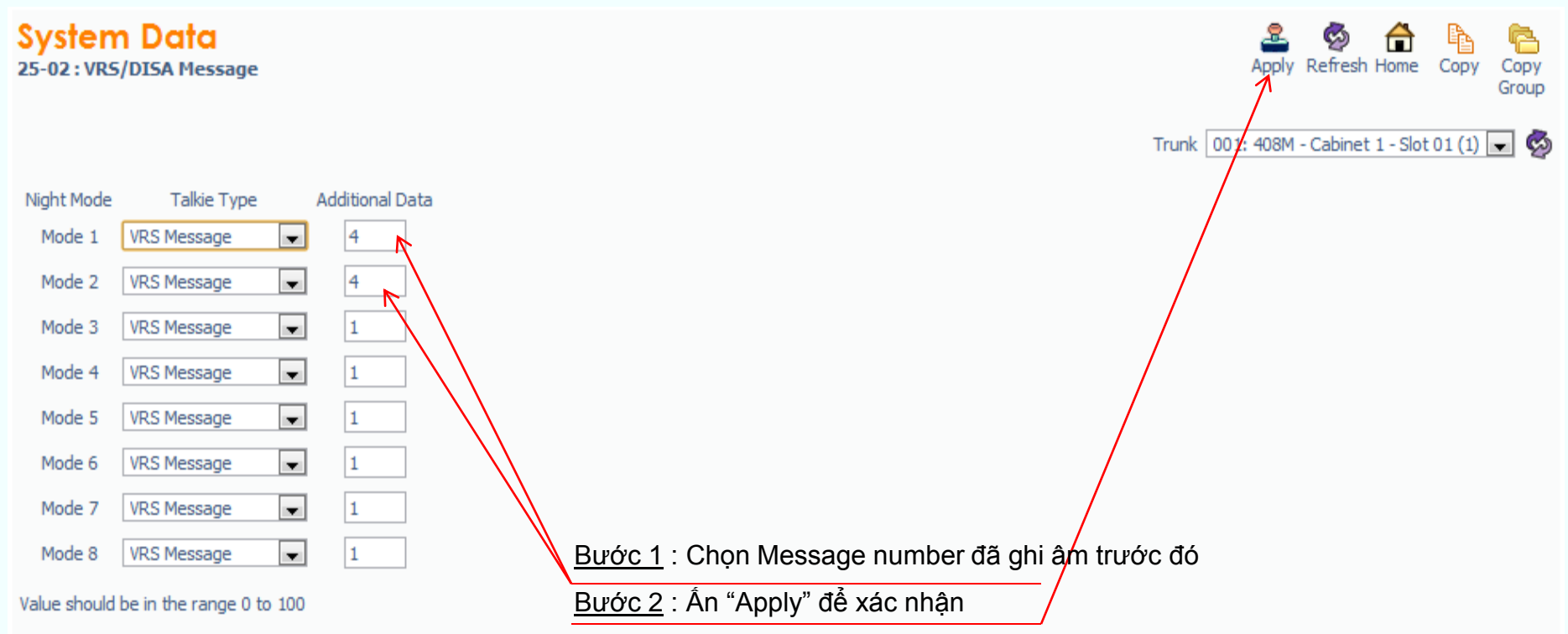

Use Program 25-02: VRS/DISA Message to assign the message number to be used as the Automated Attendant Message for each trunk which is assigned as a VRS/DISA.

**Lệnh: 25-06**: Gán Bảng cấu trúc MSG ; - Received Digit (1-> # số gán) (bầm số 0, đỗ chuông key, hoặc MSG) - Next Atten Message (chuyển tới bản ghi khác); - Dest Number (gán số máy nhánh cần đỗ chuông) Nghe Disa ko bấm đỗ chuông Oprator **25-3** (gán nhóm, **22-04**); **25-7-1** thời gian đỗ chuông (oprator 20-17-1)

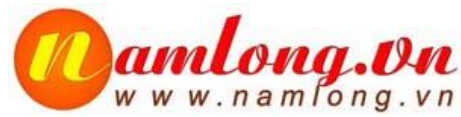

Tính năng tính năng trả lời tự động VRS (Voice Response System) Lệnh 25-03 gắn nhóm đỗ chuông disa khi không bấm bất kỳ số nào

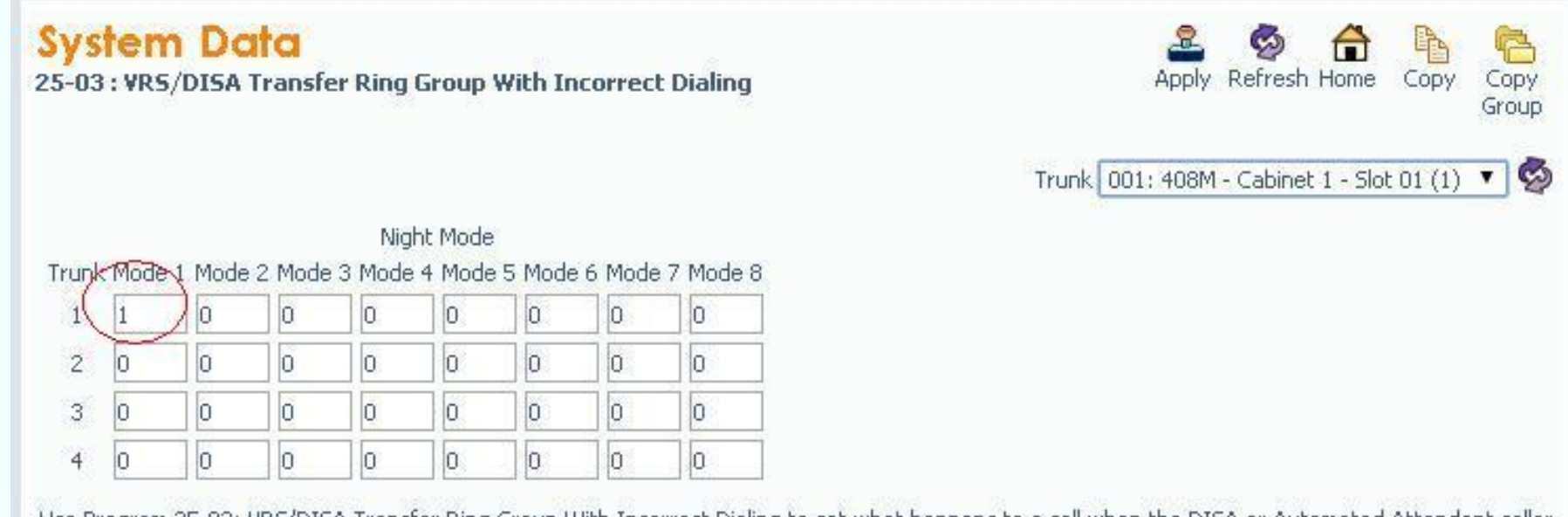

Use Program 25-03: VRS/DISA Transfer Ring Group With Incorrect Dialing to set what happens to a call when the DISA or Automated Attendant caller dials incorrectly or waits too long to dial. The call can either disconnect (0) or Transfer to an alternate destination (a ring group or voice mail). When setting the DISA and DDI Operating Mode, make an entry for each Night Service mode.

**Lệnh: 25-06**: Gán Bảng cấu trúc MSG ; - Received Digit (1-> # số gán) (bầm số 0, đỗ chuông key, hoặc MSG) - Next Atten Message (chuyển tới bản ghi khác); - Dest Number (gán số máy nhánh cần đỗ chuông) Nghe Disa ko bấm đỗ chuông Oprator **25-3** (gán nhóm, **22-04**); **25-7-1** thời gian đỗ chuông (oprator 20-17-1)

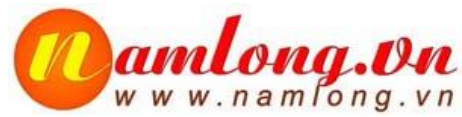

### Tính năng tính năng trả lời tự động VRS (Voice Response System) Lệnh 25-07 thời gian đỗ chuông disa khi không bấm bất kỳ số nào

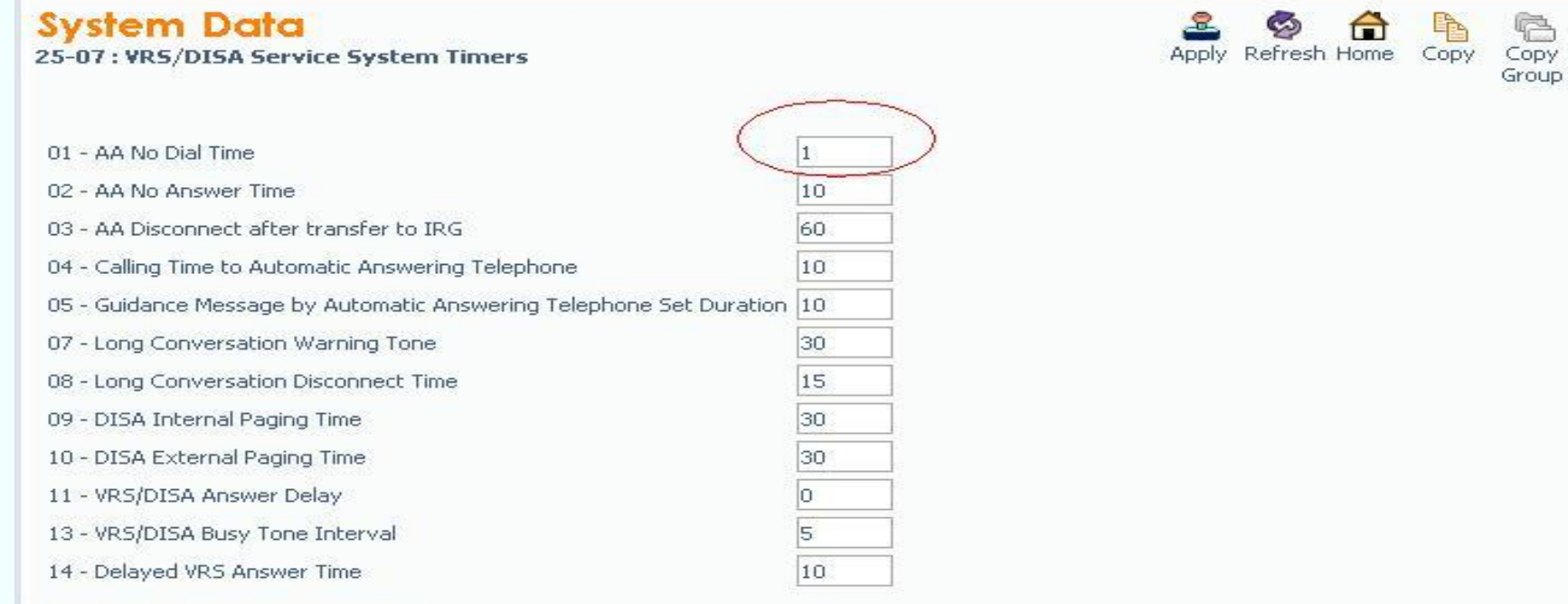

Value should be in the range 0 to 64800

Use Program 25-07: System Timers for VRS/DISA to set the value for the system timers which affect DDI and DISA.

**Lệnh: 25-06**: Gán Bảng cấu trúc MSG ; - Received Digit (1-> # số gán) (bầm số 0, đỗ chuông key, hoặc MSG) - Next Atten Message (chuyển tới bản ghi khác); - Dest Number (gán số máy nhánh cần đỗ chuông) Nghe Disa ko bấm đỗ chuông Oprator **25-3** (gán nhóm, **22-04**); **25-7-1** thời gian đỗ chuông (oprator 20-17-1)

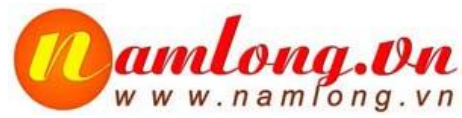

Tính năng tính năng trả lời tự động VRS (Voice Response System) Lệnh 25-06 nghe disa bấm số 0 (0-9,\*,#) đỗ chuông ext tương ứng

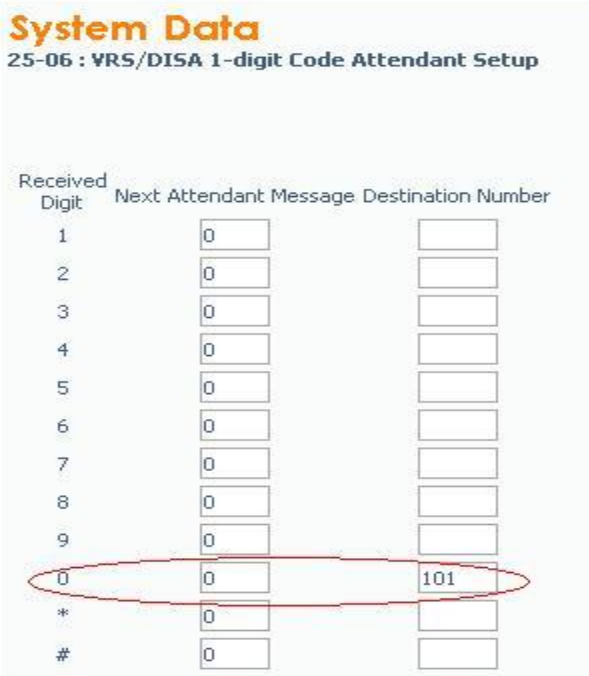

**Lệnh: 25-06**: Gán Bảng cấu trúc MSG ; - Received Digit (1-> # số gán) (bầm số 0, đỗ chuông key, hoặc MSG) - Next Atten Message (chuyển tới bản ghi khác); - Dest Number (gán số máy nhánh cần đỗ chuông) Nghe Disa ko bấm đỗ chuông Oprator **25-3** (gán nhóm, **22-04**); **25-7-1** thời gian đỗ chuông (oprator 20-17-1)

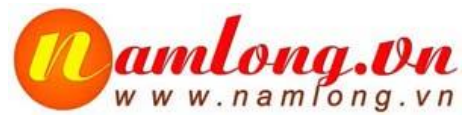

Tính năng tính năng trả lời tự động VRS (Voice Response System) Lệnh 20-17 bấm số 0/9 đỗ chuông operator hoặc ext tương ứng

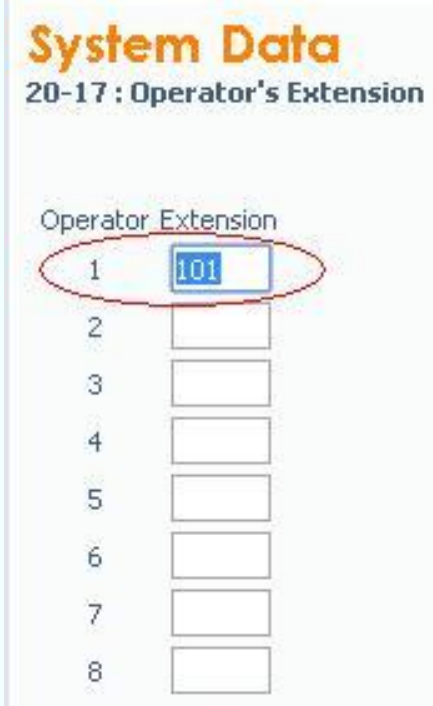

**Lệnh: 25-06**: Gán Bảng cấu trúc MSG ; - Received Digit (1-> # số gán) (bầm số 0, đỗ chuông key, hoặc MSG) - Next Atten Message (chuyển tới bản ghi khác); - Dest Number (gán số máy nhánh cần đỗ chuông) Nghe Disa ko bấm đỗ chuông Oprator **25-3** (gán nhóm, **22-04**); **25-7-1** thời gian đỗ chuông (oprator 20-17-1)

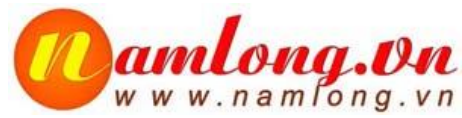

Tính năng tính năng F-Route (Flexible Routing)

F-Route cho phép hệ thống tự động chọn đích đến bằng bảng F-Route trong hệ thống. Chúng ta phải khai báo bảng F-Route trước.

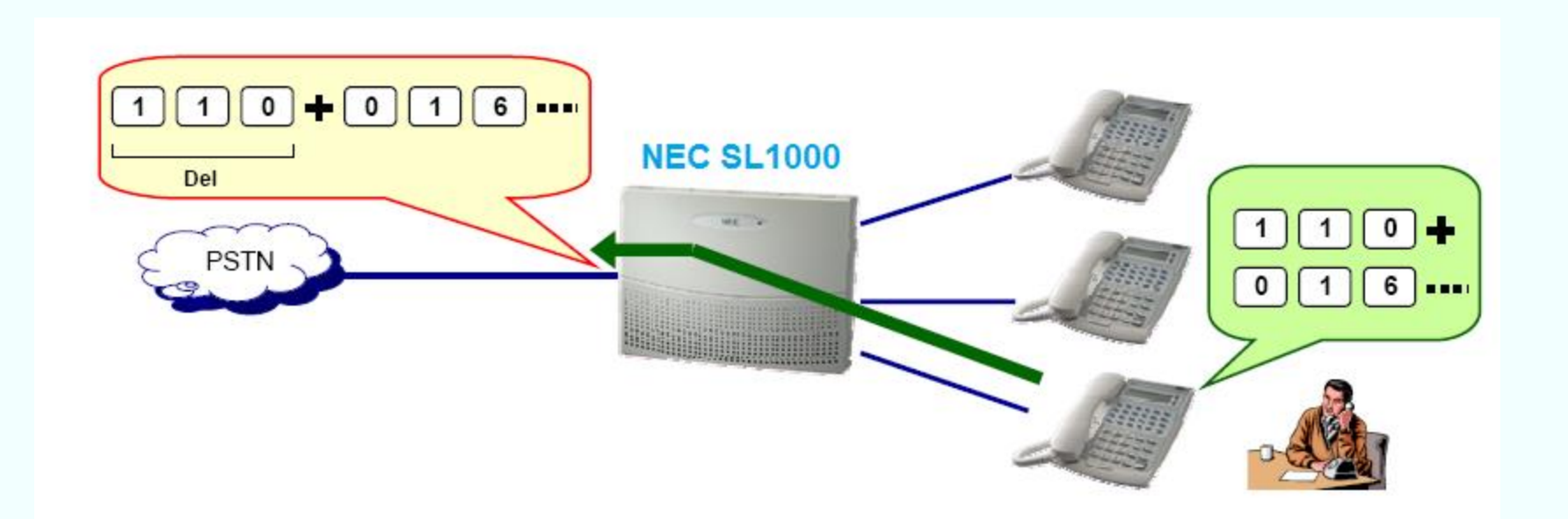

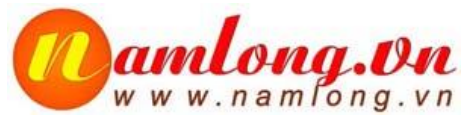

- Tính năng tính năng F-Route (Flexible Routing)
- Các lệnh cơ bản để khai báo F-Route:
- -Khai báo trunk group : Lệnh PRG 14-05
- -Khai báo đầu số dùng tính năng F-Route : Lệnh PRG 11-01
- -Khai báo bảng phân tích số F-Route : Lệnh PRG 44-02
- -Khai báo bảng phân tích Route : Lệnh PRG 44-05

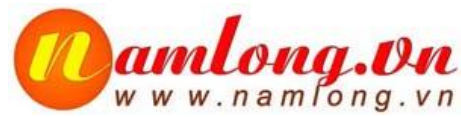

Tính năng tính năng F-Route (Flexible Routing) Khai báo các trunk vào các group : Lệnh PRG 14-05 Khai báo trunk: Nếu không sử dụng đổi về số 0

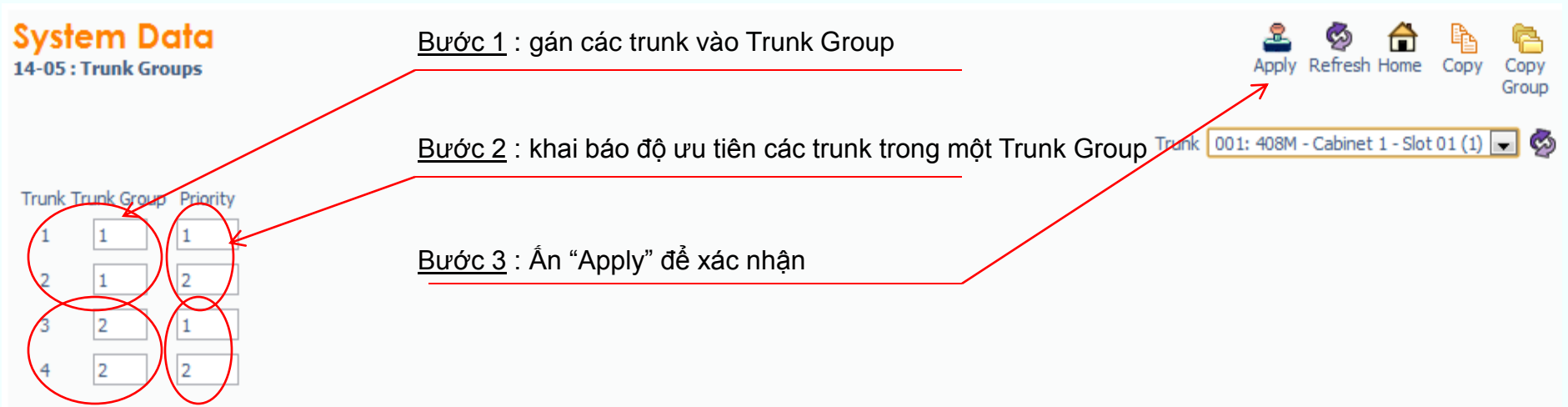

Use Program 14-05: Trunk Groups to assign trunks to Trunk Groups. You can also assign the outbound priority for trunks within the group. When users dial up the trunk group, they seize the trunks in the order you specify in the outbound priority entry.

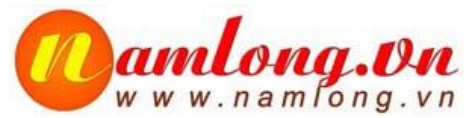

### Tính năng tính năng F-Route (Flexible Routing) Khai báo đầu số "0" dùng cho tính năng F-Route : Lệnh PRG 11-01

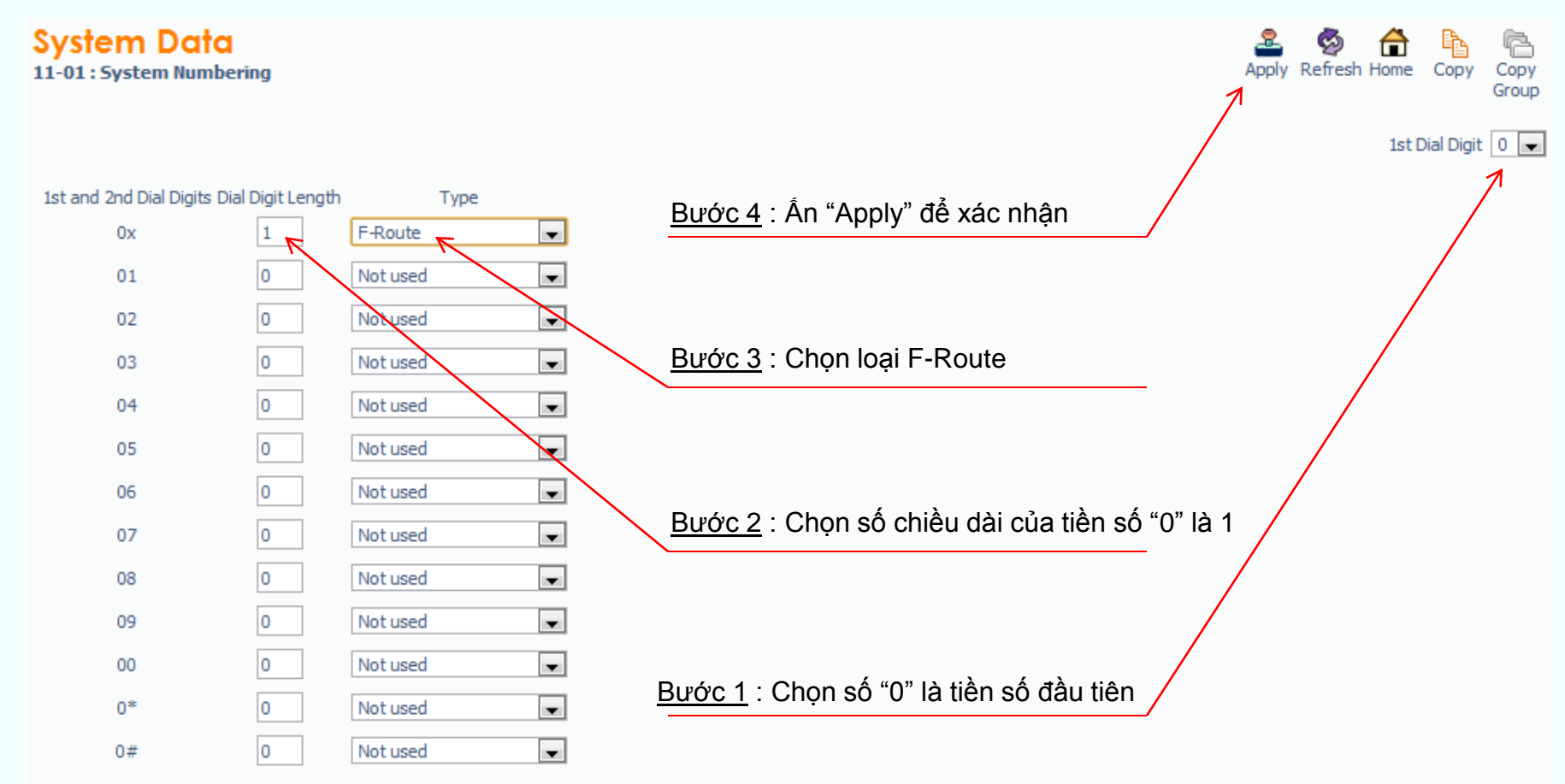

Use Program 11-01: System Numbering to set the system's internal (Intercom) numbering plan. The numbering plan assigns the first and second digits dialed and affects the digits an extension user must dial to access other extensions and features, such as service codes and trunk codes. If the default numbering plan does not meet the site requirements, use this program to tailor the system numbering to the site.

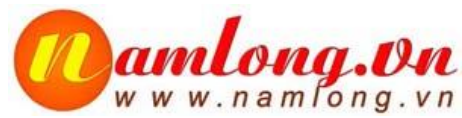

### Tính năng tính năng F-Route (Flexible Routing) Khai báo bảng phân tích số : Lệnh PRG 44-02

**System Data** 

44-02 : F-Route Dial Analysis Table

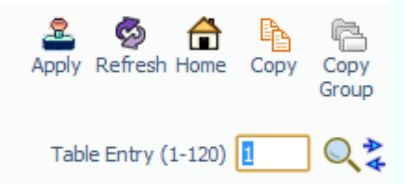

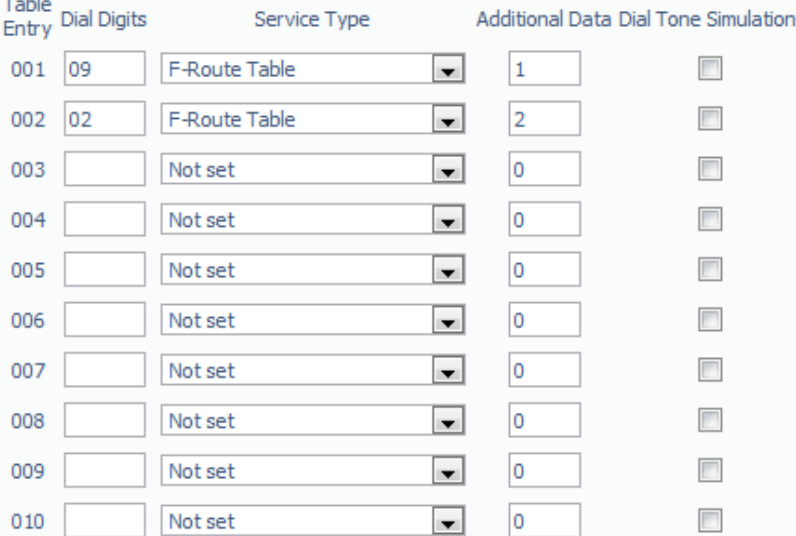

Use Program 44-02; Dial Analysis Table for F-Route Access to set the Pre-Transaction Table for selecting F-Route.

User: tech | Access Level: Installer (IN) | Site Name: | Installation Date: | WebPro 1.52.00 |

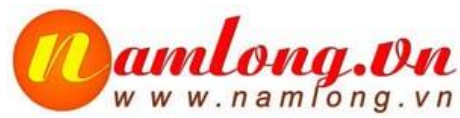

### Tính năng tính năng F-Route (Flexible Routing) Khai báo bảng phạn tích route : Lệnh PRG 44-05

**System Data** 44-05 : F-Route Table

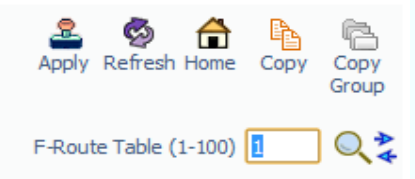

#### **Priority Number**

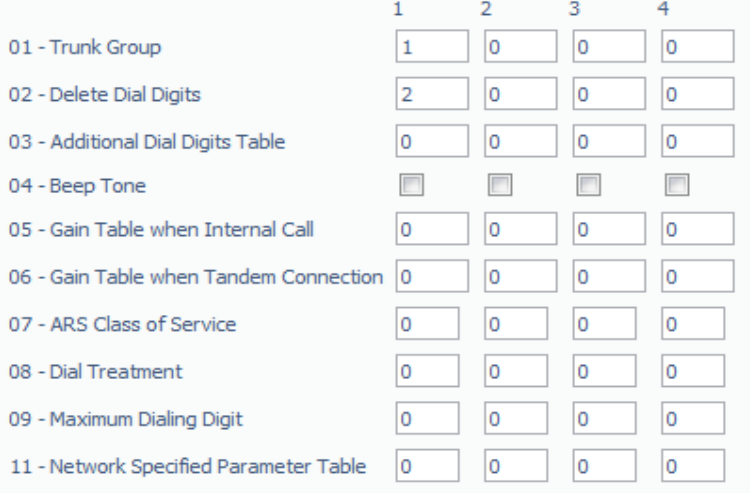

Value should be in the range 0 to 100

Use Program 44-05: F-Route Table to set the F-Route table. There are 4 kinds of order. If the higher priority trunk groups are busy, the next order group will be used. If a lower priority route is selected, the caller may be notified with a beep tone.

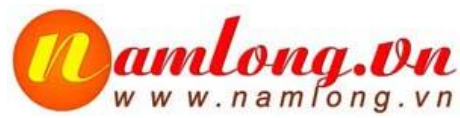

### Tính năng tính năng F-Route (Flexible Routing) Khai báo bảng phạn tích route : Lệnh PRG 44-05

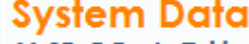

44-05 : F-Route Table

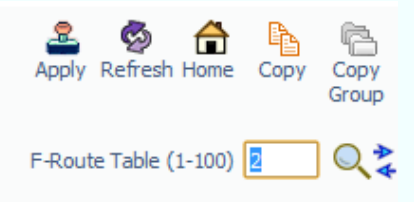

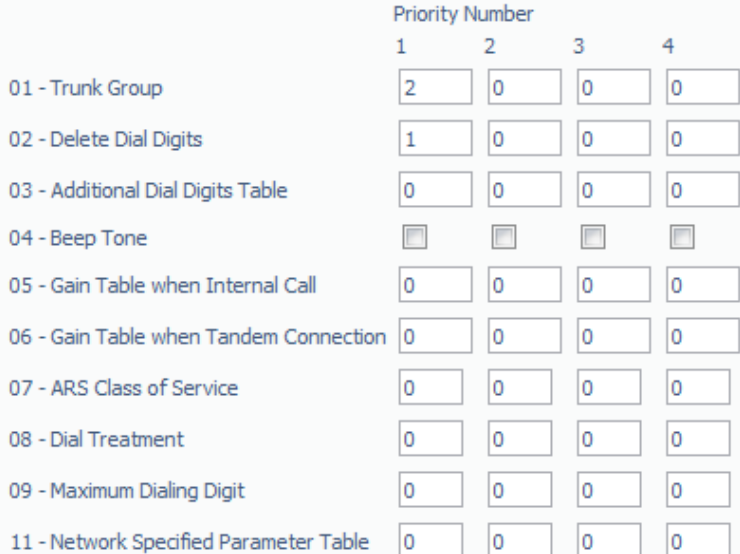

Use Program 44-05: F-Route Table to set the F-Route table. There are 4 kinds of order. If the higher priority trunk groups are busy, the next order group will be used. If a lower priority route is selected, the caller may be notified with a beep tone.

User: tech | Access Level: Installer (IN) | Site Name: | Installation Date: | WebPro 1.52.00 |

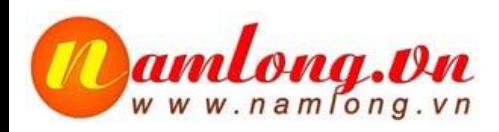

# **THIẾT BỊ CỐ ĐỊNH KHÔNG DÂY YT-198**

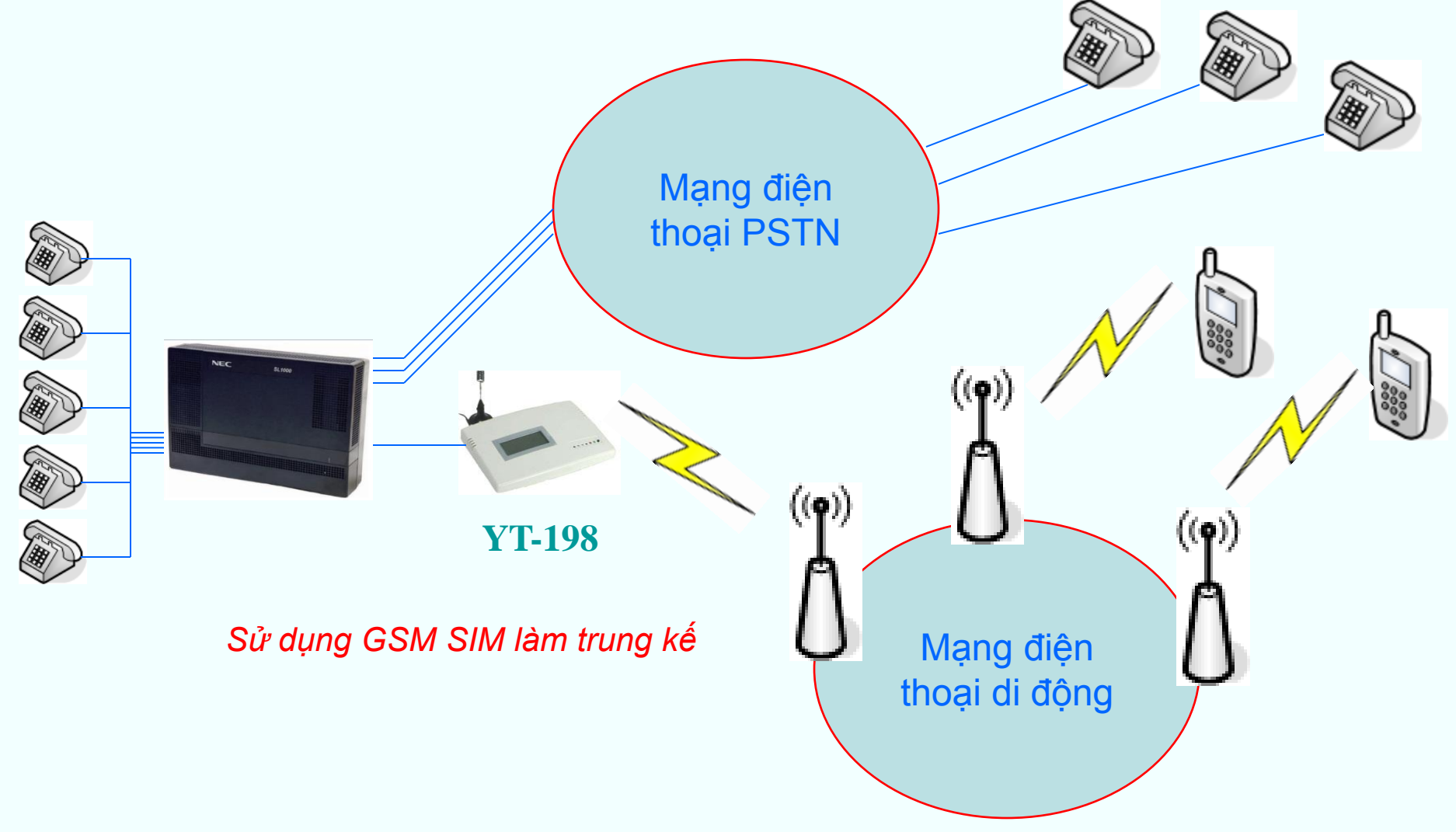

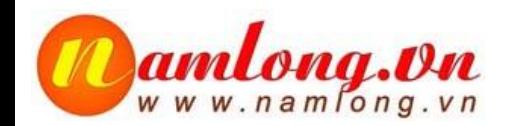

# **Chúc bạn thành công !**